# An Introduction to Using HTCondor

HTCondor Week 2022

Christina Koch

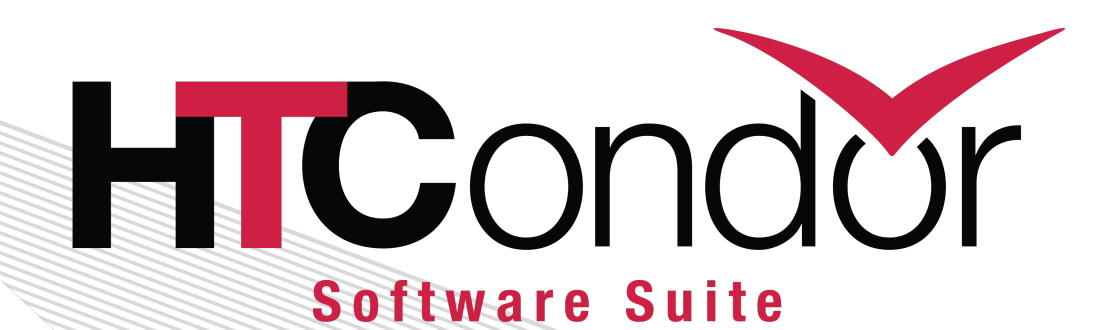

## Covered In This Tutorial

- What is HTCondor?
- Set up and Run a Job with HTCondor
- Submit Multiple Jobs with HTCondor

(pause for questions)

- How HTCondor Matches and Runs Jobs
- Testing and **Troubleshooting**
- Use Cases and HTCondor Features
- Automation

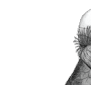

# Introduction

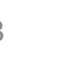

# What is HTCondor?

• Software that schedules and runs computing tasks on computers

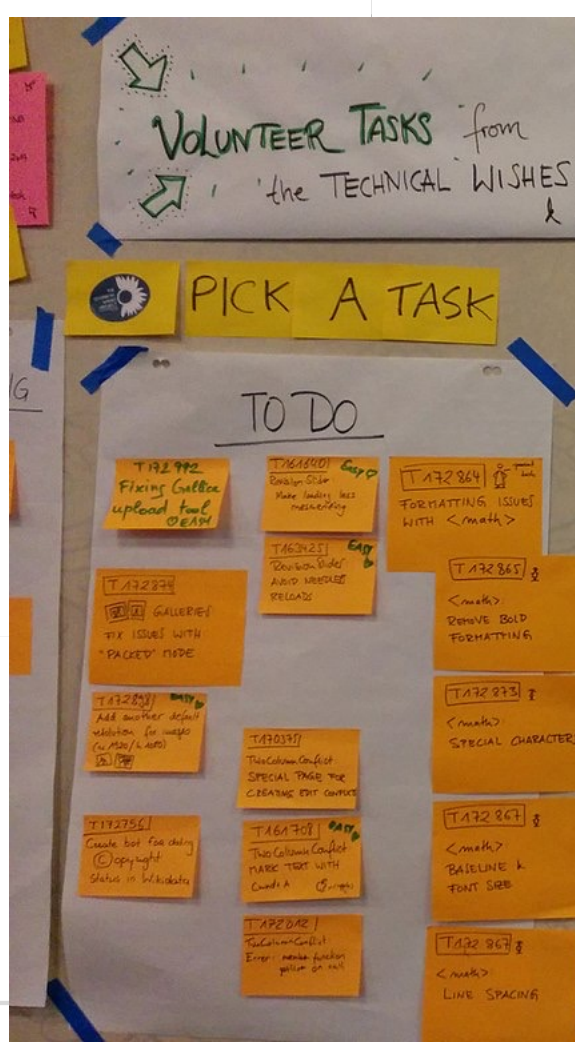

- Submit tasks to a queue (on an Access Point)
- HTCondor schedules them to run on computers (Execute Points)

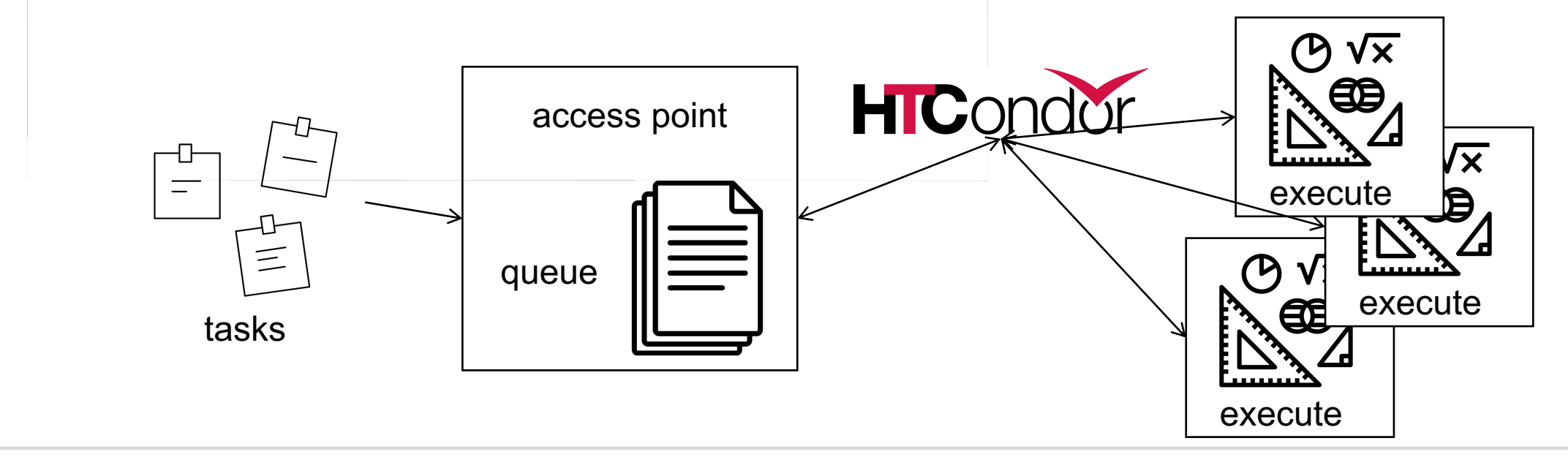

#### HTCondor on One Computer

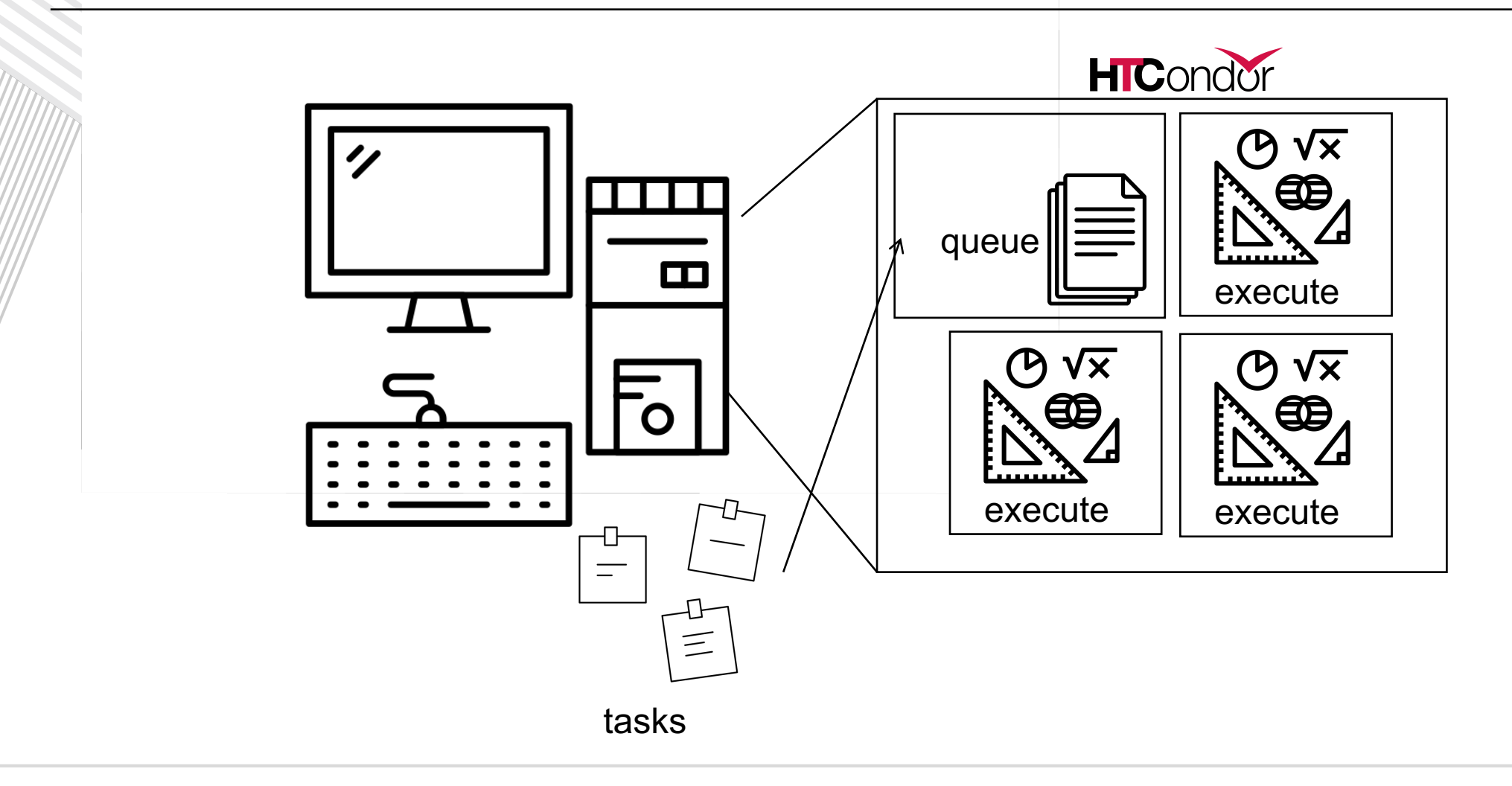

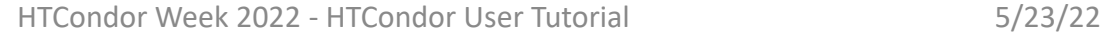

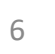

## HTCondor on Many Computers

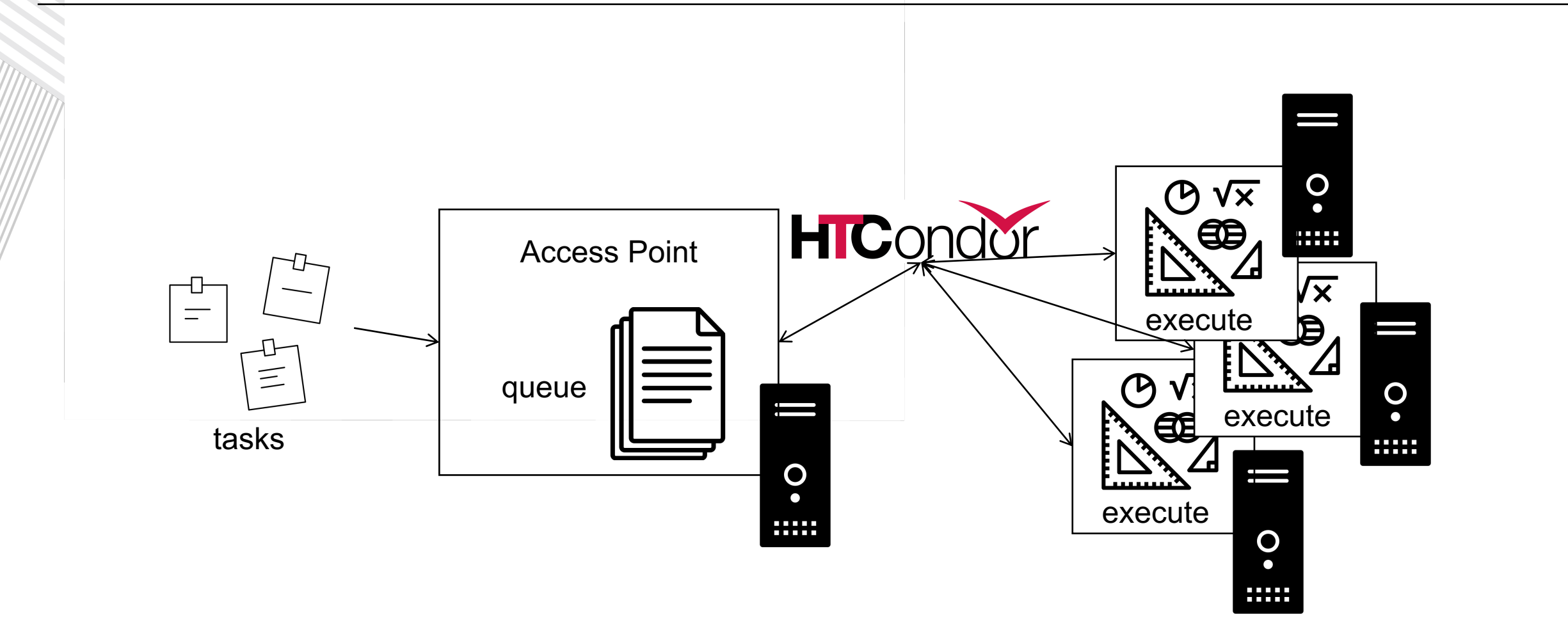

computer tower by Ralf Schmitzer from the Noun Project computer tower by Ralf Schmitzer from the Noun Project

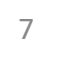

## Why HTCondor?

- HTCondor manages and runs work on your behalf.
- Manage shared resources among users:
	- Schedule tasks on a single computer to manage computer capacity.
	- Schedule tasks on a group\* of computers (which may/may not be directly accessible to the user).
	- Schedule tasks submitted by multiple users on one or more computers.

\*in HTCondor-speak, a "pool"

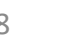

### User-Focused Tutorial

• For the purposes of this tutorial, we are assuming that someone else has set up HTCondor on a computer/computers to create a HTCondor "pool".

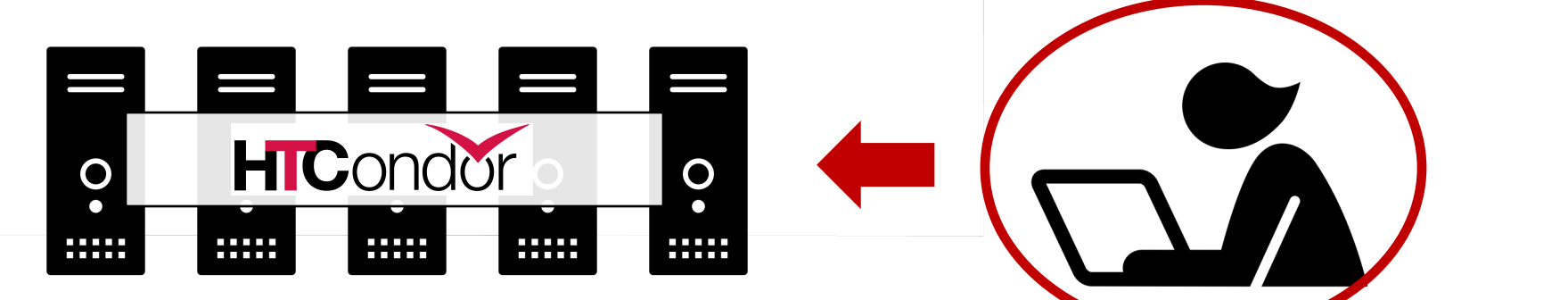

• The focus of this talk is how to run computational work on this system.

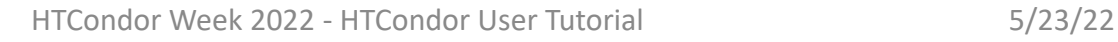

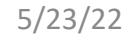

# Set Up and Run a Job with **HTCondor**

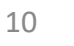

### Jobs

- A single computing task is called a "job"
- Three main pieces of a job are the input, executable (program) and output

• Executable must be runnable from the command line without any interactive input

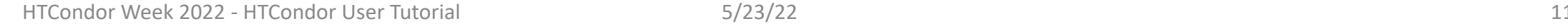

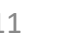

### Job Example

• For our example, we will be using an imaginary program called "compare\_states", which compares two data files and produces a single output file.

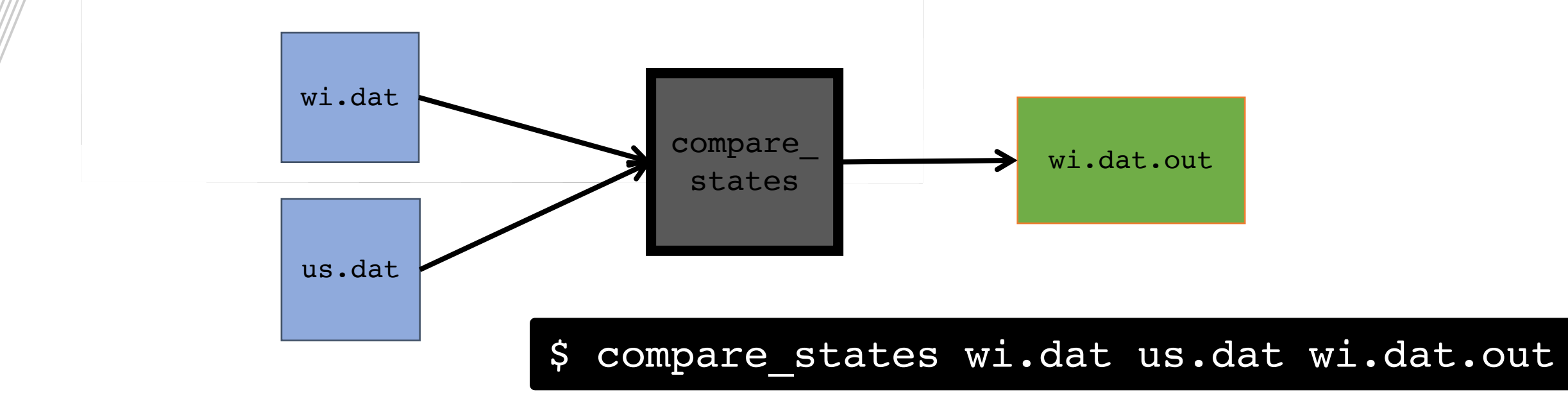

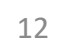

## Job Translation

• Submit file: communicates everything about your job(s) to **HTCondor** 

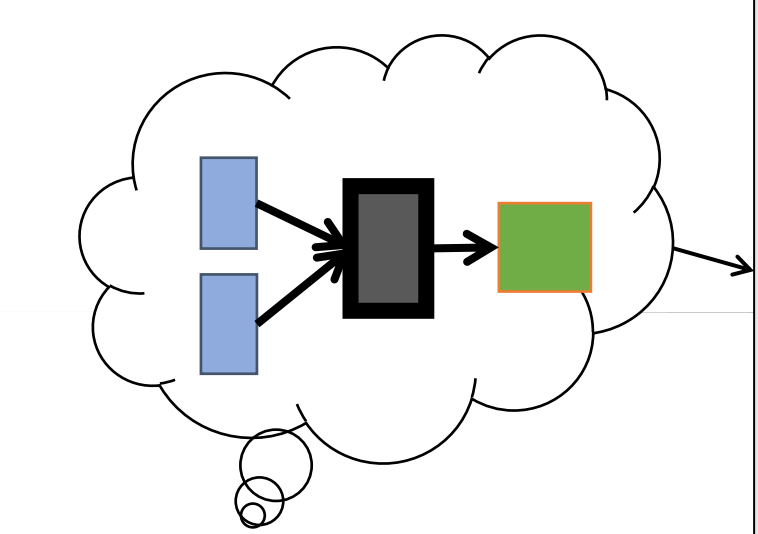

executable = compare\_states arguments = wi.dat us.dat wi.dat.out

should transfer files =  $YES$ transfer input files = us.dat, wi.dat when to transfer output = ON EXIT

 $log = job.log$ output = job.out error = job.err

request  $cpus = 1$ request memory =  $20MB$ request\_disk = 20MB

queue 1

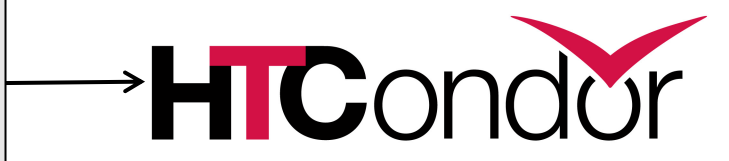

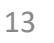

#### File Transfer

• Our example will use HTCondor's file transfer option:

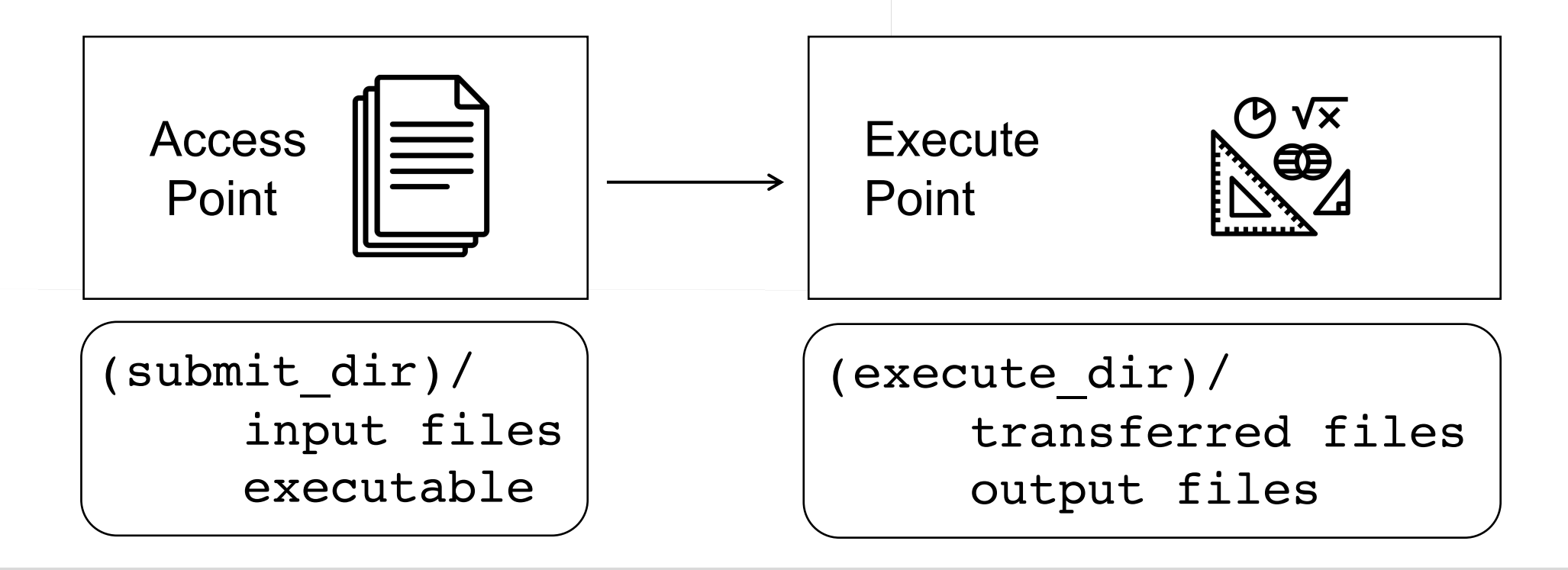

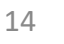

job.submit

```
executable = compare_states
arguments = wi.dat us.dat wi.dat.out
should transfer files = YEStransfer input files = us.dat, wi.dat
when_to_transfer_output = ON_EXIT
log = job.logoutput = job.out
error = job.err
```

```
request cpus = 1request memory = 20MBrequest_disk = 20MB
queue 1
```
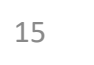

job.submit

```
executable = compare_states
arguments = wi.dat us.dat wi.dat.out
```

```
should transfer files = YEStransfer input files = us.dat, wi.dat
when to transfer output = ON EXIT
```

```
log = job.logoutput = job.outerror = job.err
```

```
request cpus = 1request memory = 20MBrequest disk = 20MBqueue 1
```
• List your executable and any arguments it takes.

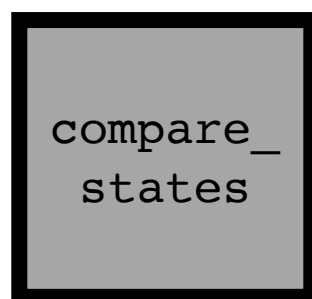

• Arguments are any options passed to the executable from the command line.

\$ compare\_states wi.dat us.dat wi.dat.out

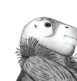

job.submit

```
executable = compare_states
arguments = wi.dat us.dat wi.dat.out
```

```
should_transfer_files = YES
transfer_input_files = us.dat, wi.dat
when_to_transfer_output = ON_EXIT
```

```
log = job.logoutput = job.outerror = job.err
request cpus = 1request memory = 20MB
```

```
request disk = 20MBqueue 1
```
• Indicate your input files.

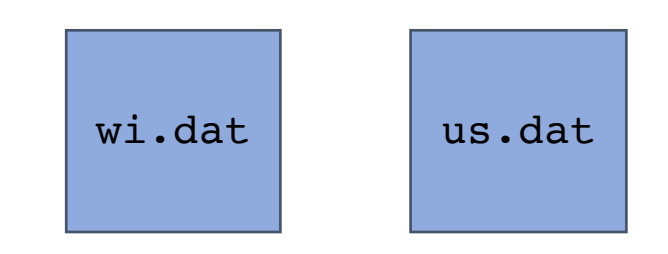

• HTCondor will transfer back all new and changed files (usually output) from the job.

wi.dat.out

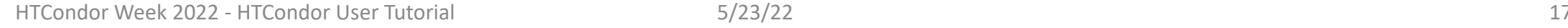

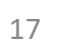

job.submit

```
executable = compare_states
arguments = wi.dat us.dat wi.dat.out
```

```
should transfer files = YEStransfer input files = us.dat, wi.dat
when to transfer output = ON EXIT
```

```
log = job.log
output = job.out
error = job.err
```

```
request cpus = 1request memory = 20MBrequest disk = 20MBqueue 1
```
- log: file created by HTCondor to track job progress
- output/error: captures stdout and stderr

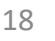

job.submit

```
executable = compare_states
arguments = wi.dat us.dat wi.dat.out
```

```
should transfer files = YEStransfer input files = us.dat, wi.dat
when to transfer output = ON EXIT
```

```
log = job.logoutput = job.outerror = job.err
```

```
request_cpus = 1
request_memory = 20MB
request_disk = 20MB
queue 1
```
• Request the appropriate resources for your job to run.

• queue: keyword indicating "create a job."

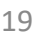

# Submitting and Monitoring

- To submit a job/jobs: **condor\_submit submit\_file\_name**
- To monitor submitted jobs, use: **condor\_q**

```
$ condor_submit job.submit
Submitting job(s).
1 job(s) submitted to cluster 128.
```
\$ **condor\_q** -- Schedd: submit-1.chtc.wisc.edu : <128.104.101.92:9618?... @ OWNER BATCH\_NAME SUBMITTED DONE RUN IDLE TOTAL JOB alice ID: 128 5/9 11:09 1 1 1 128. 1 jobs; 0 completed, 0 removed, 1 idle, 0 running, 0 held, 0 s

#### More about condor q

- By default **condor\_q** shows:
	- user's job(s) only, summarized in "batches"
- Constrain with username, **ClusterId** or full **JobId**, which will be denoted **[U/C/J]** in the following slides.

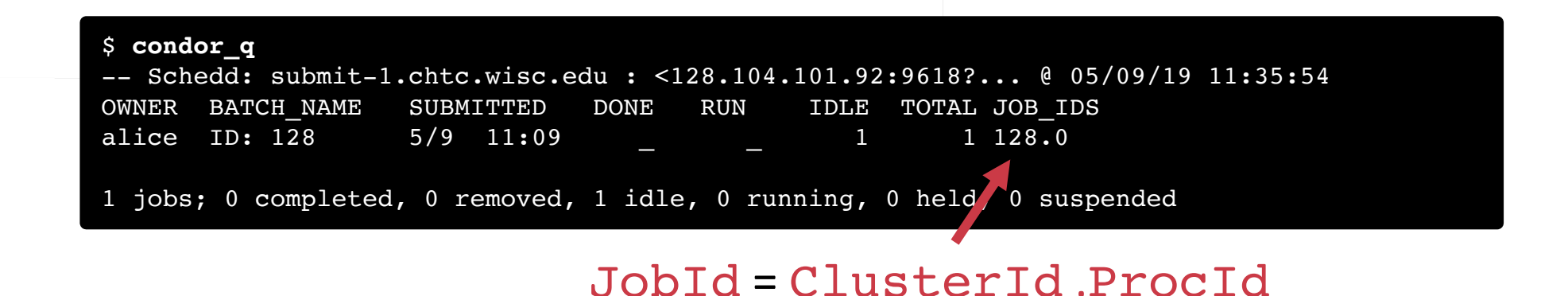

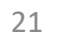

#### More about condor q

• To see individual job information, use:

```
condor_q -nobatch
```
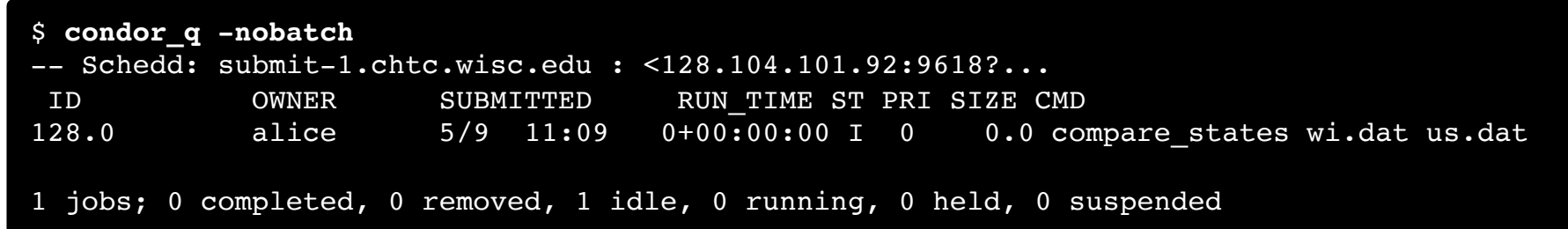

• We will use the  $-$ nobatch option in the following slides to see extra detail about what is happening with a job

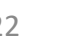

#### Job Idle

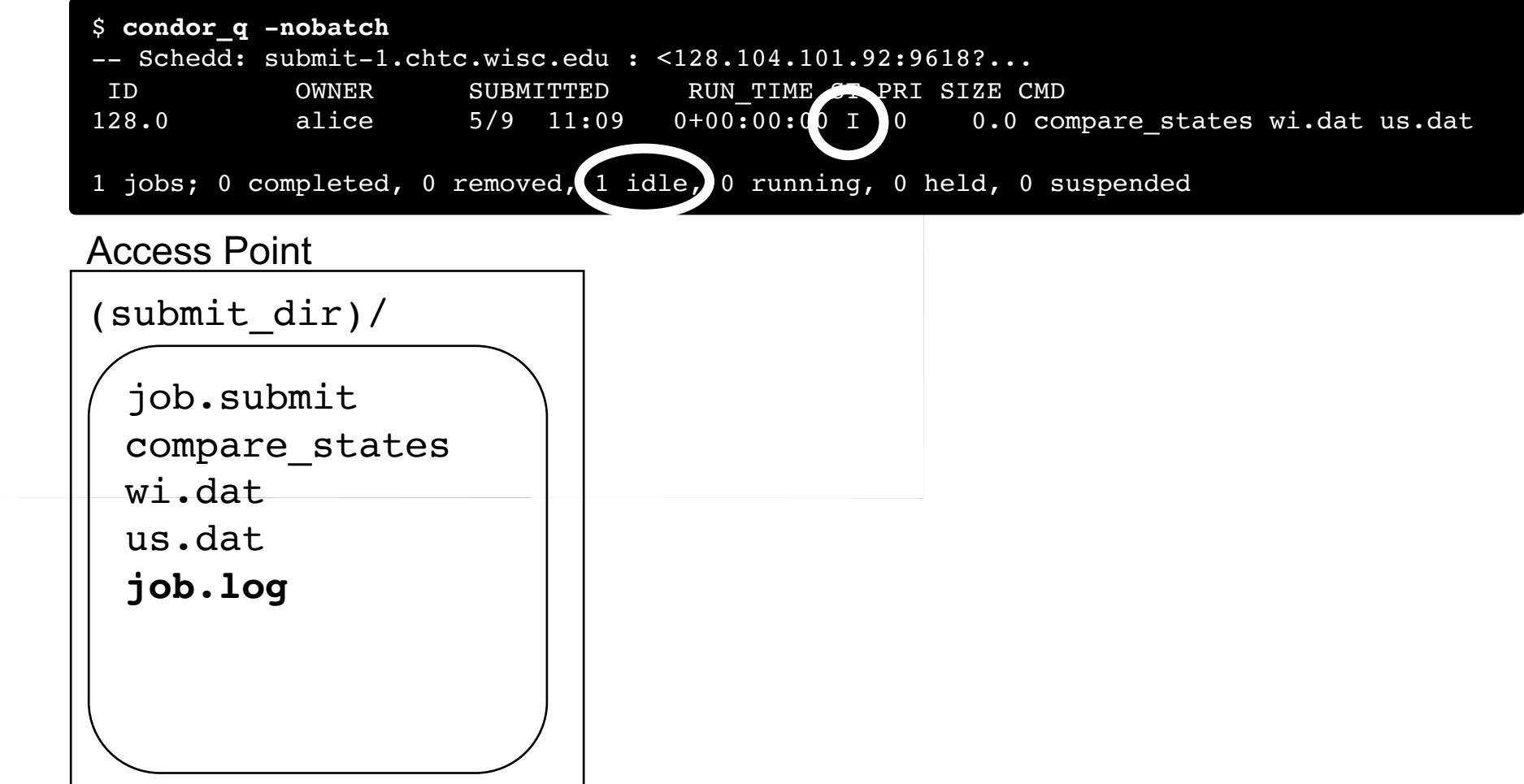

#### Job Starts

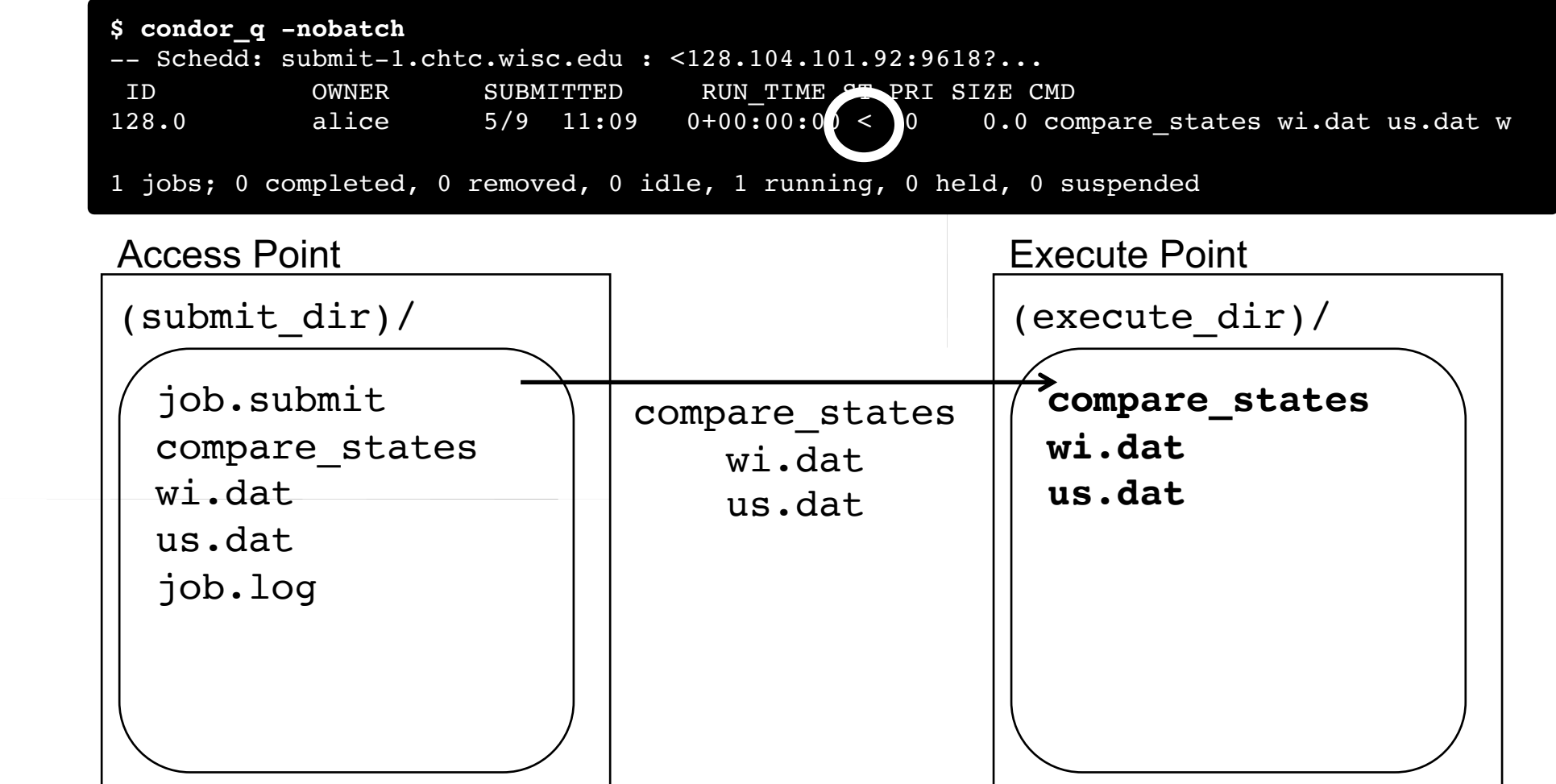

# Job Running

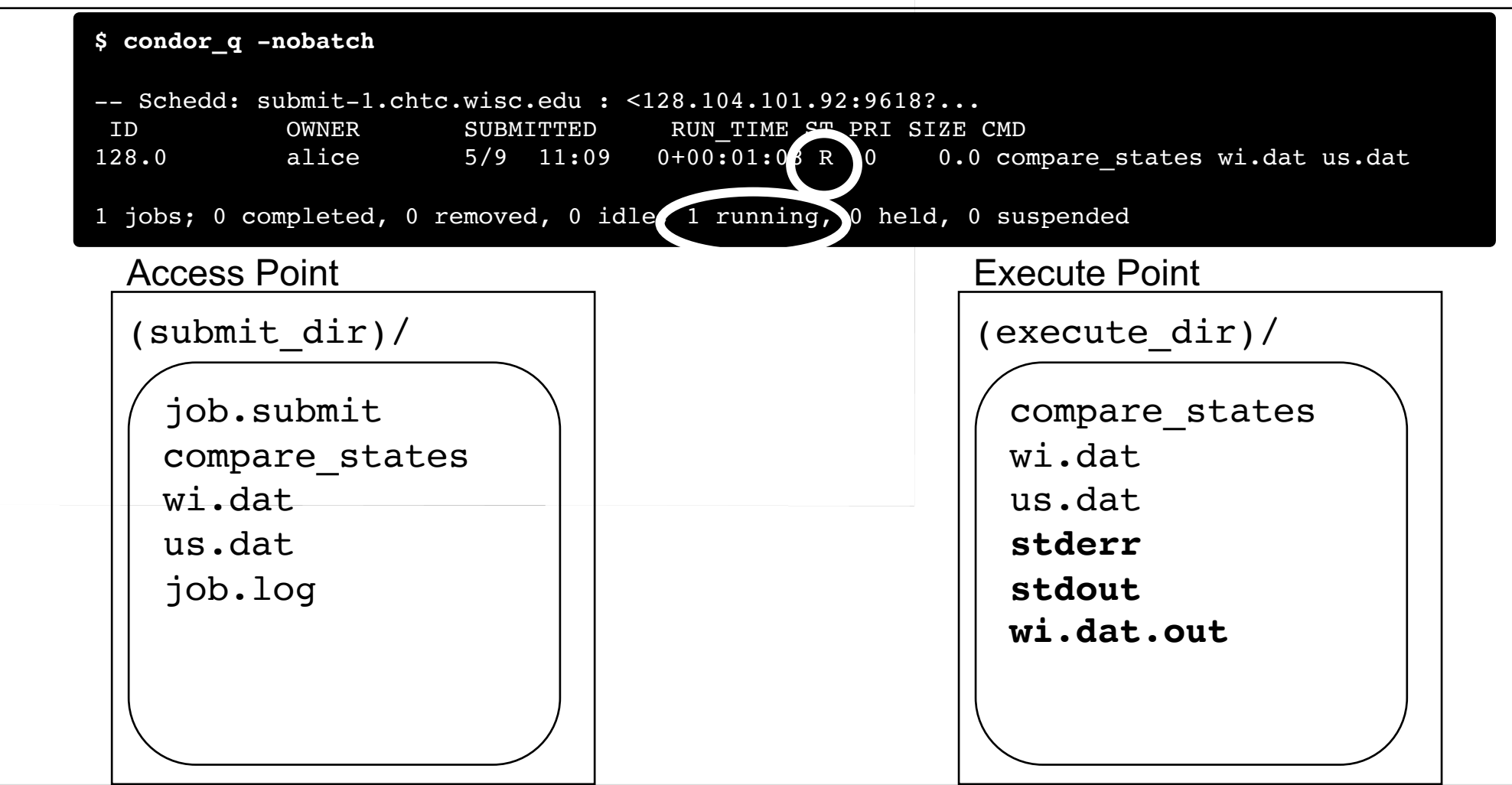

## Job Completes

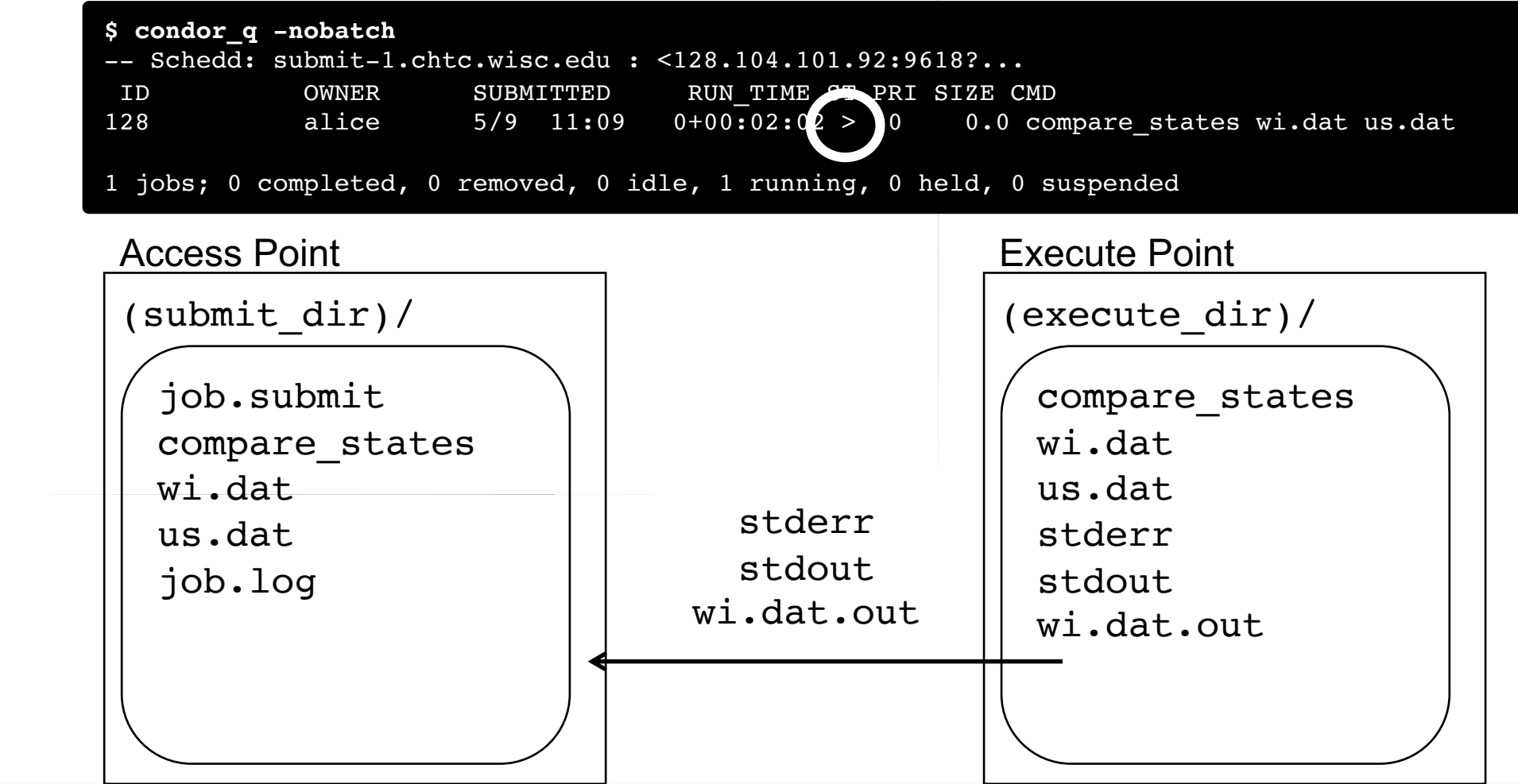

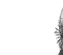

## Job Completes (cont.)

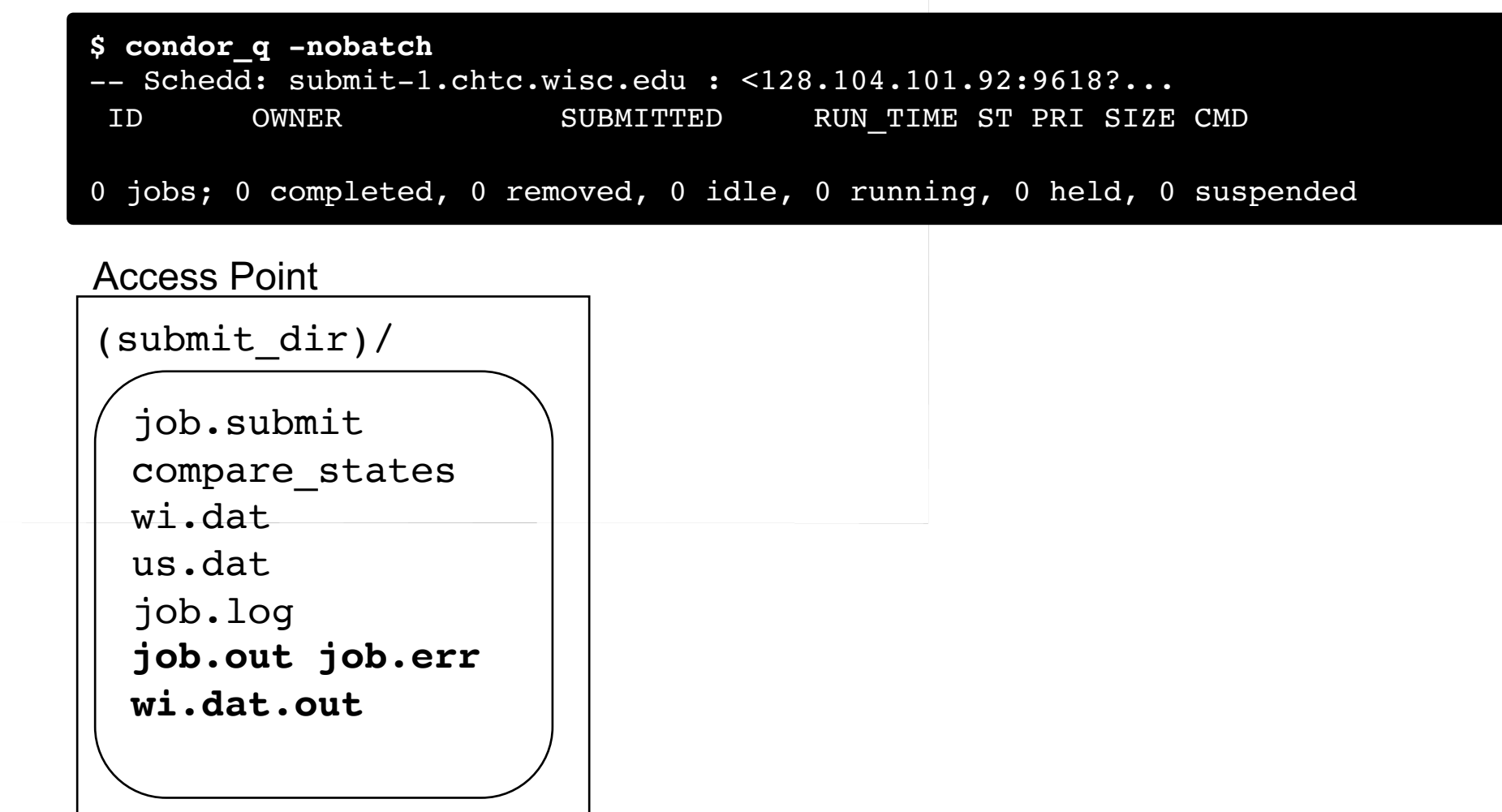

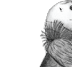

## Log File

```
000 (7195807.000.000) 05/19 14:30:18 Job submitted from host:
\langle 128.105.244.191:9618 ...>
......
040 (7195807.000.000) 05/19 14:31:55 Started transferring input files
       Transferring to host: <128.105.245.85:9618 ...>
...
040 (7195807.000.000) 05/19 14:31:55 Finished transferring input files
...
001 (7195807.000.000) 05/19 14:31:56 Job executing on host: 
\langle 128.105.245.85:9618? ...>
...
005 (7195807.000.000) 05/19 14:35:56 Job terminated.
       (1) Normal termination (return value 0)
       ...
       Partitionable Resources : Usage Request Allocated 
          Cpus : 0 1 1Disk (KB) : 26 1024 995252
         Memory (MB) : 1 1024 1024
```
#### Job States

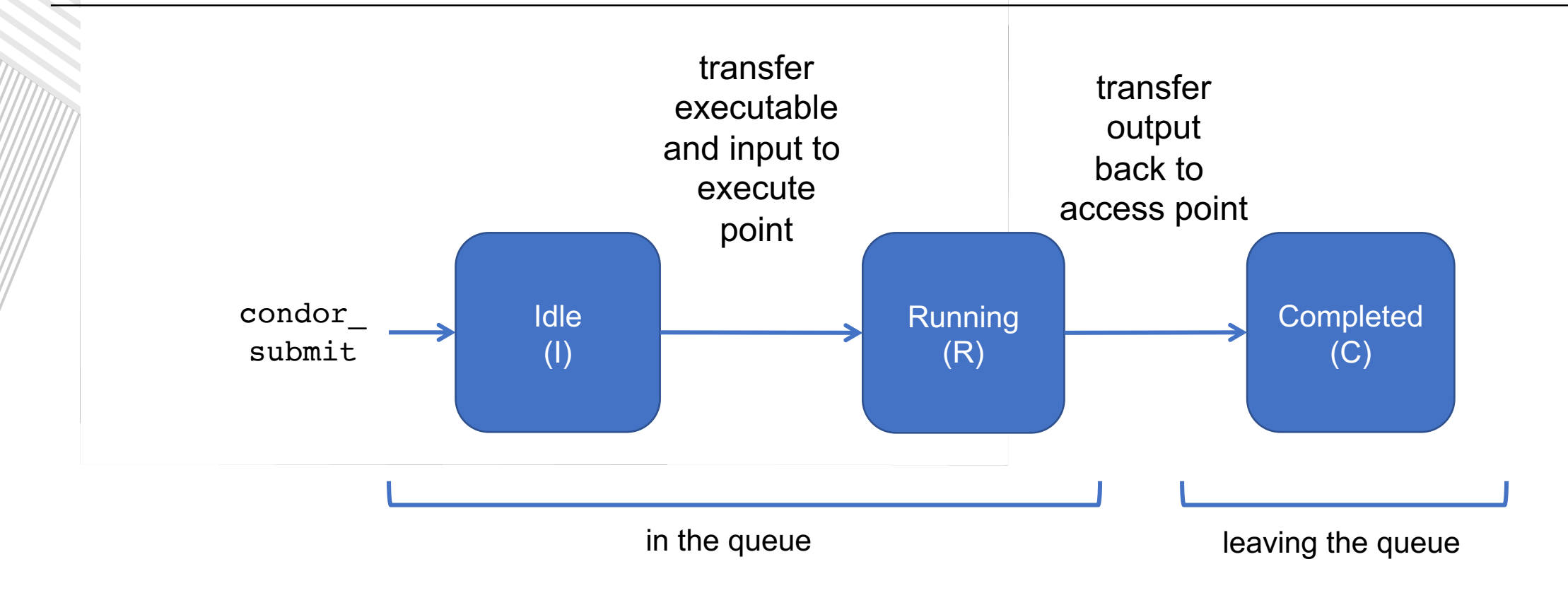

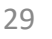

#### **Assumptions**

- Aspects of your submit file may be dictated by infrastructure and configuration.
- For example: file transfer
	- previous example assumed files would need to be transferred between access point/execute point

should transfer files =  $YES$ 

• not the case with a shared filesystem

should transfer files = NO

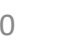

#### Shared Filesystem

• If a system has a shared filesystem, where file transfer is not enabled, the submit directory and execute directory are the same.

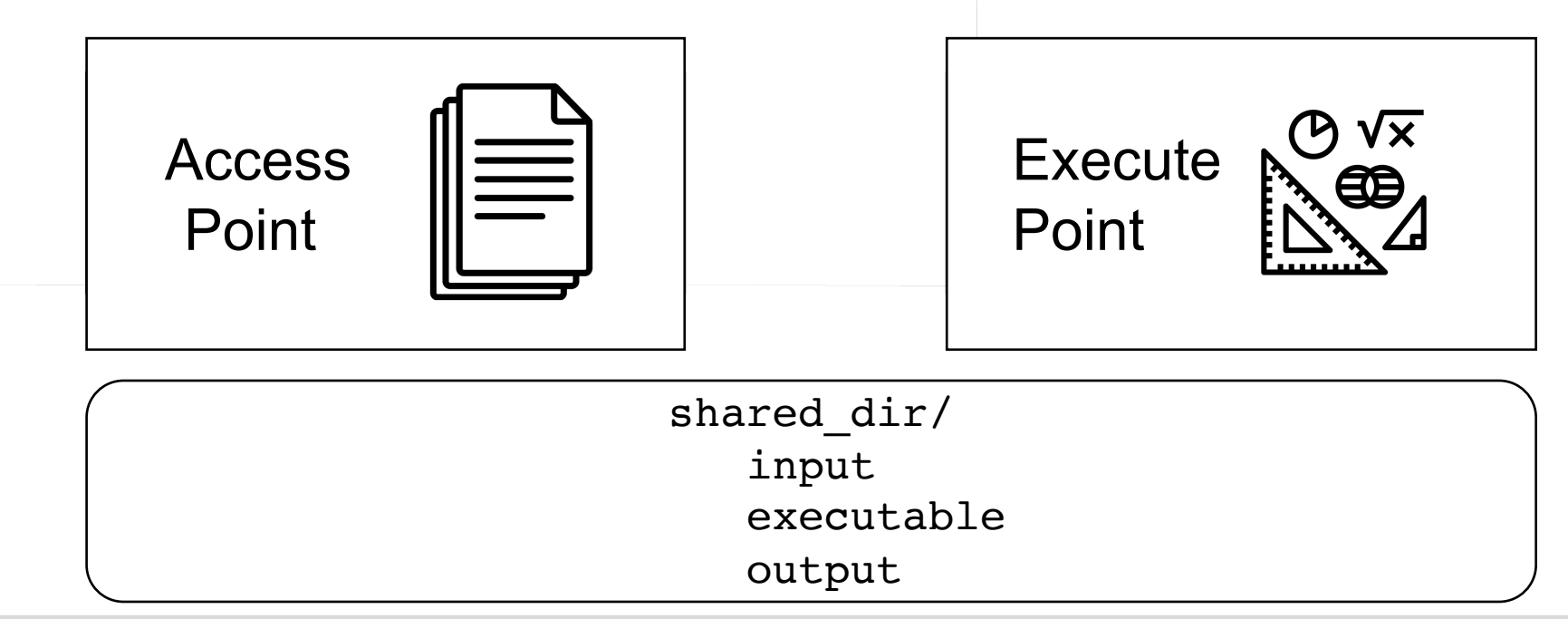

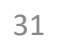

#### Shared Filesystem

job.submit

```
executable = compare_states
arguments = wi.dat us.dat wi.dat.out
should_transfer_files = NO
log = job.logoutput = job.out
error = job.err
request cpus = 1request_memory = 20MB
request_disk = 20MB
queue 1
```
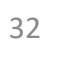

# Resource Request

- Jobs are nearly always using a part of a computer the whole thing.
- Very important to request appropriate resourch cpus, disk) for a job.

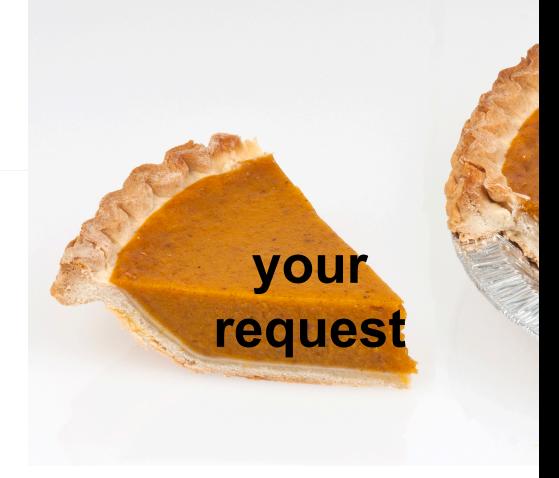

Photo by Evan-Am

### Resource Assumptions

- Even if your system has default CPU, memory and disk requests, these may be too small! (or change, unexpectedly)
- Important to run test jobs and use the log file to request the right amount of resources:
	- requesting too little: causes problems for your and other jobs; jobs might by held by HTCondor
	- requesting too much: jobs will match to fewer "slots", take longer to match

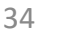

# Submit Multiple Jobs with HTCondor

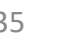

## Why do we care?

- Run many independent jobs...
	- analyze multiple data files
	- test parameter or input combinations
	- and more!

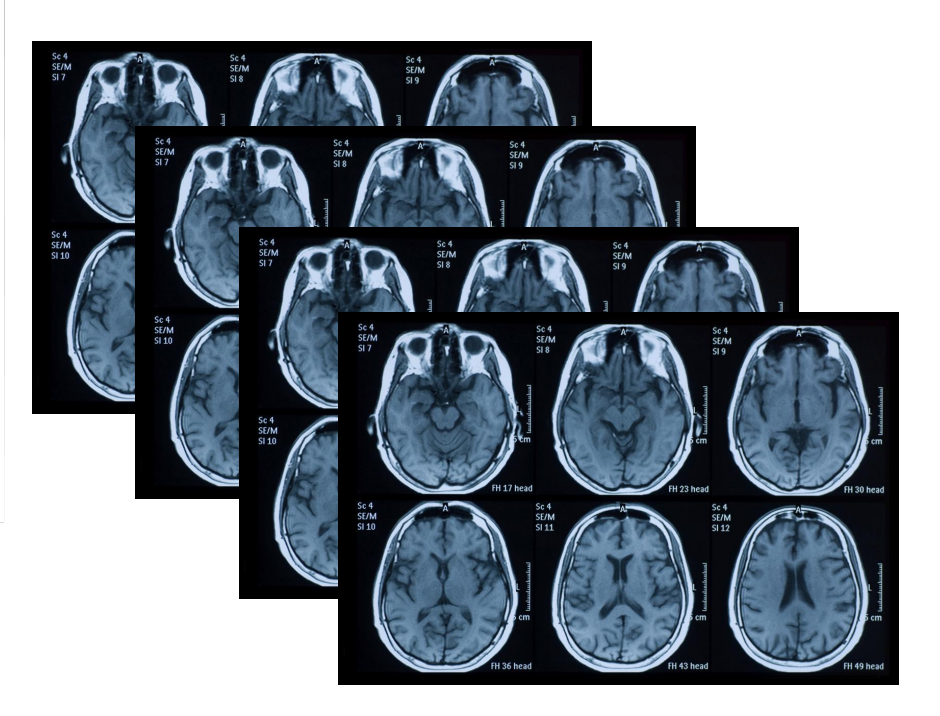

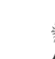
# Why do we care?

- Run many independent jobs...
	- analyze multiple data files
	- test parameter or input combinations
	- and more!
- ...without having to:
	- start each job individually
	- create separate submit files for each job

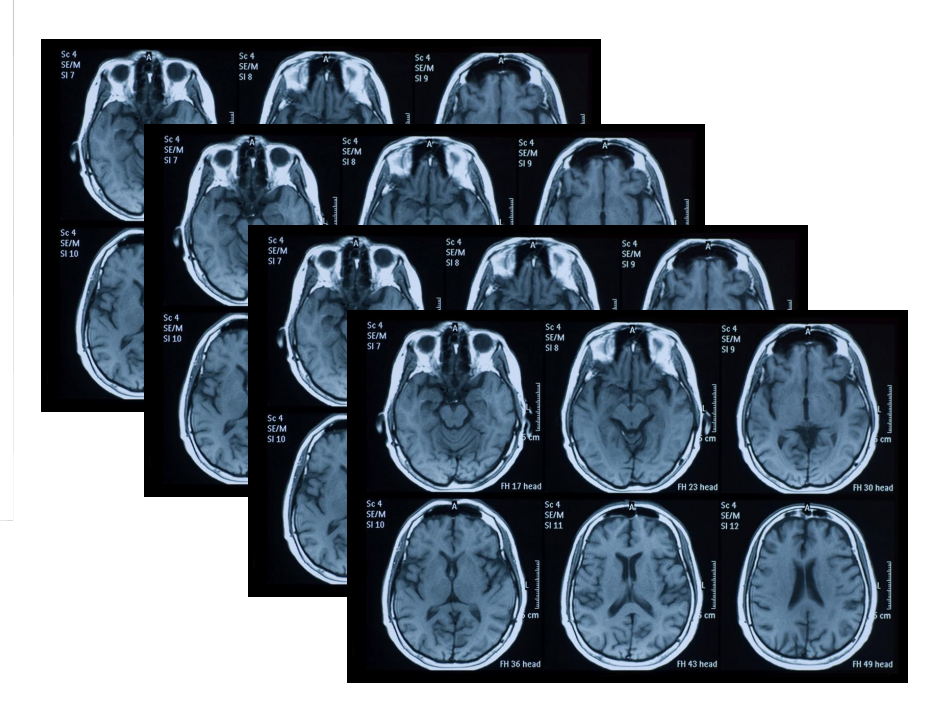

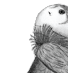

# Many Jobs, One Submit File

• HTCondor has builtin ways to submit multiple independent jobs with one submit file.

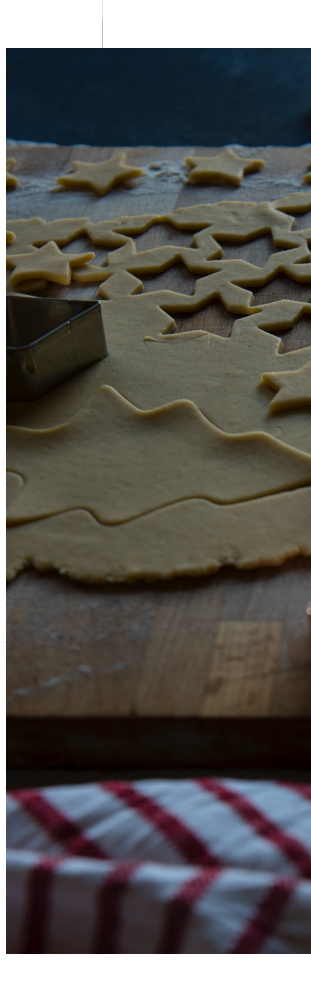

See Rachel Lombardi's talk next: Organizing and Submitting HTC Workloads

#### Numbered Input Files

• Goal: create 3 jobs that each analyze a different input file.

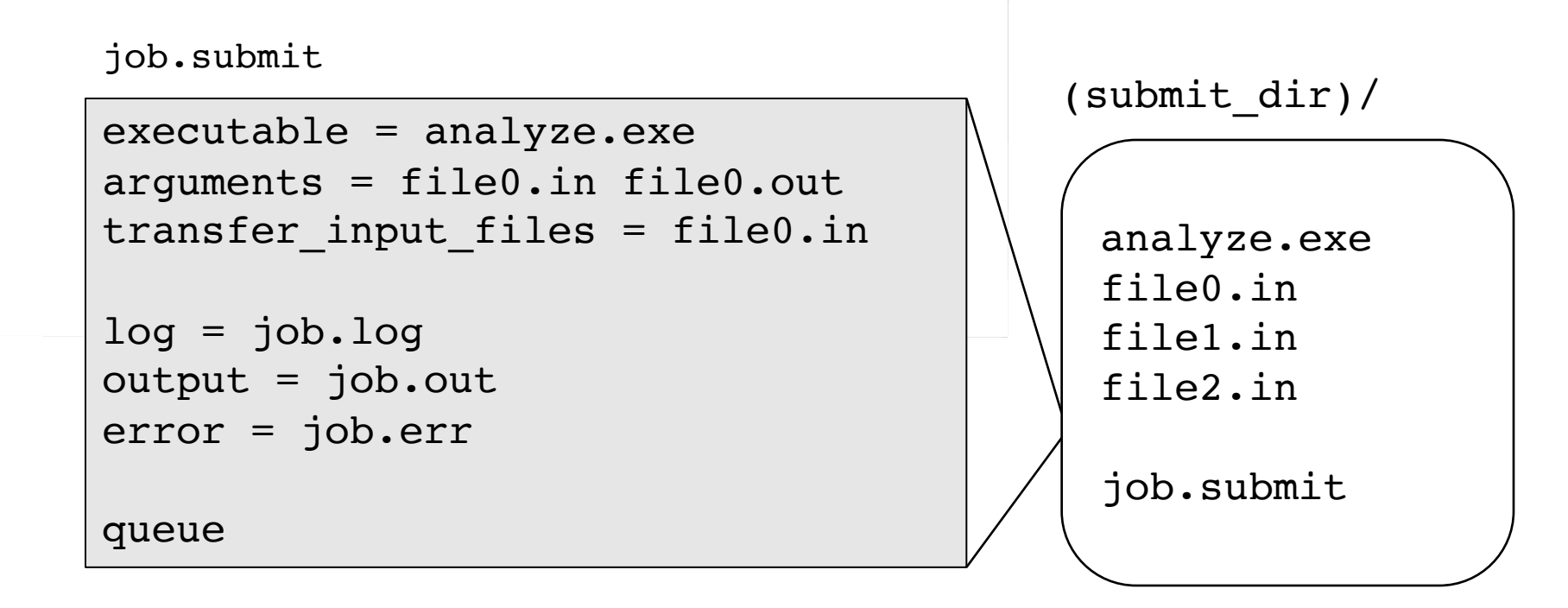

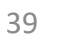

#### Multiple Jobs, No Variation

• This file generates 3 jobs, but doesn't use multiple inputs and will overwrite outputs

job.submit

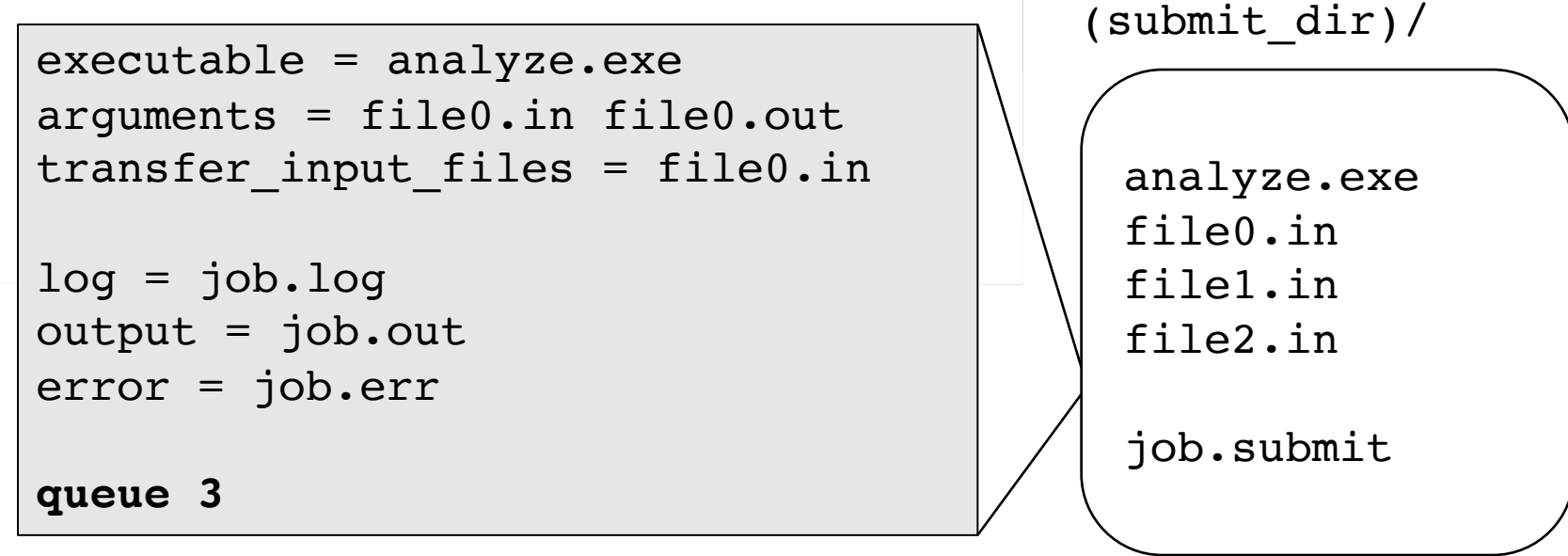

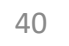

#### Automatic Variables

• Each job's ClusterId and ProcId can be accessed inside the submit file using: \$(ClusterId) \$(ProcId) queue *N* 128 128 128  $\Omega$ 1 2 ClusterId ProcId ... 128 *N-1* ...

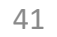

#### Job Variation

• How to uniquely identify each job (filenames, log/out/err names)?

job.submit

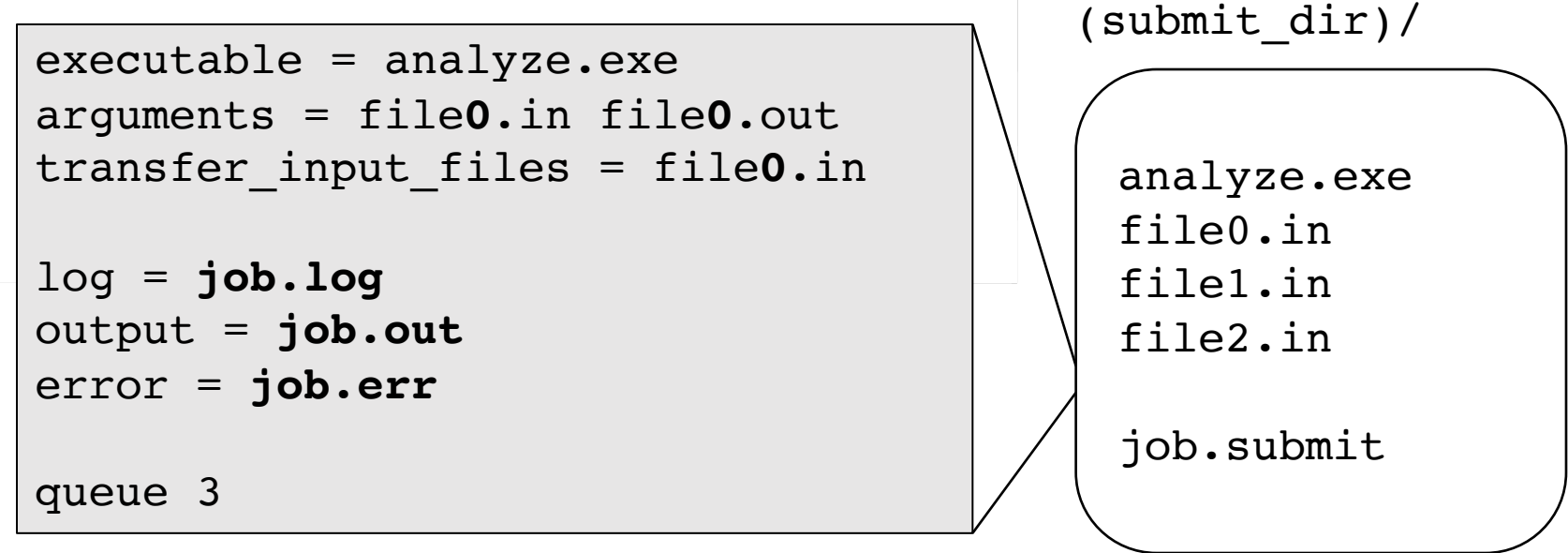

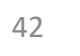

# Using \$(ProcId)

• Use the  $\S$  (ClusterId),  $\S$  (ProcId) variables to provide unique values to jobs.\*

job.submit

```
executable = analyze.exe
arguments = file$(ProcId).in file$(ProcId).out
transfer_input_files = file$(ProcId).in
log = job-$(ClusterId)-$(ProcId).log
output = job-$(ClusterId)-$(ProcId).out
error = job-$(ClusterId)-$(ProcId).err
queue 3
                                                          (submit_dir)/
                                                            analyze.exe
                                                            file0.in
                                                            file1.in
                                                            file2.in
                                                            job.submit
```
\* May also see \$(Cluster), \$(Process) in documentation

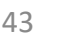

# Submit and Monitor (review)

#### **condor\_submit submit\_file\_name condor\_q**

• Jobs in the queue will be grouped in batcl cluster number)

> \$ **condor\_submit job.submit** Submitting job(s). 3 job(s) submitted to cluster 128.

\$ **condor\_q** -- Schedd: submit-1.chtc.wisc.edu : <128.104.101.92:9618?... @ OWNER BATCH\_NAME SUBMITTED DONE RUN IDLE TOTAL alice ID: 128 5/9 11:03 3 3 3 jobs; 0 completed, 0 removed, 3 idle, 0 running, 0 held, 0 s

# Using Batches

• Alternatively, batches can be grouped manually using the JobBatchName attribute in a submit file:

JobBatchName = "CoolJobs"

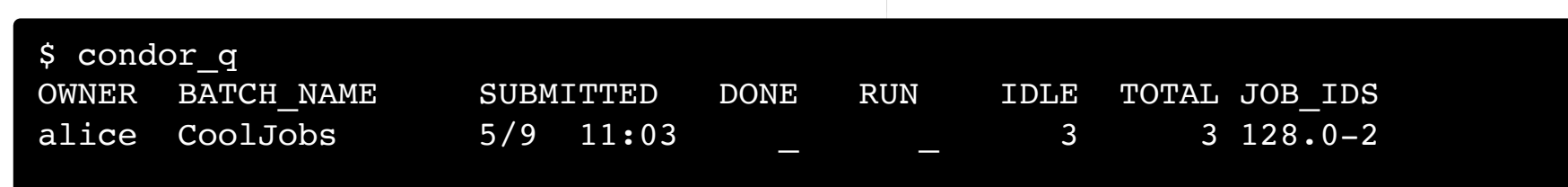

• To see individual jobs, use: **condor\_q -nobatch**

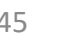

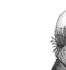

# Organizing Jobs

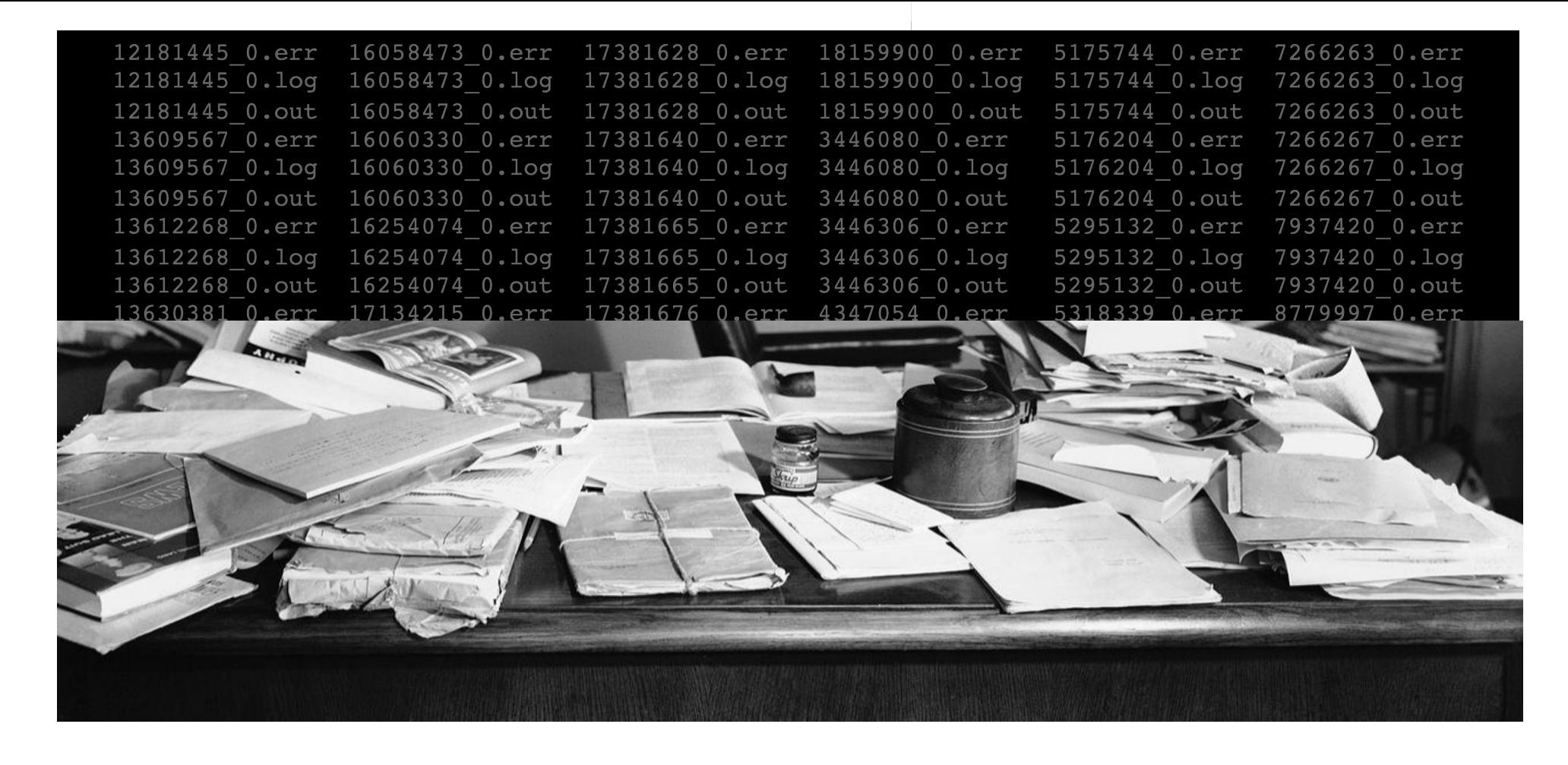

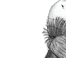

#### Shared Files

- HTCondor can transfer an entire directory or all the contents of a directory
	- transfer whole directory

transfer\_input\_files = **shared**

• transfer contents only

transfer input files = shared/

• Useful for jobs with many shared files; transfer a directory of files instead of listing files individually

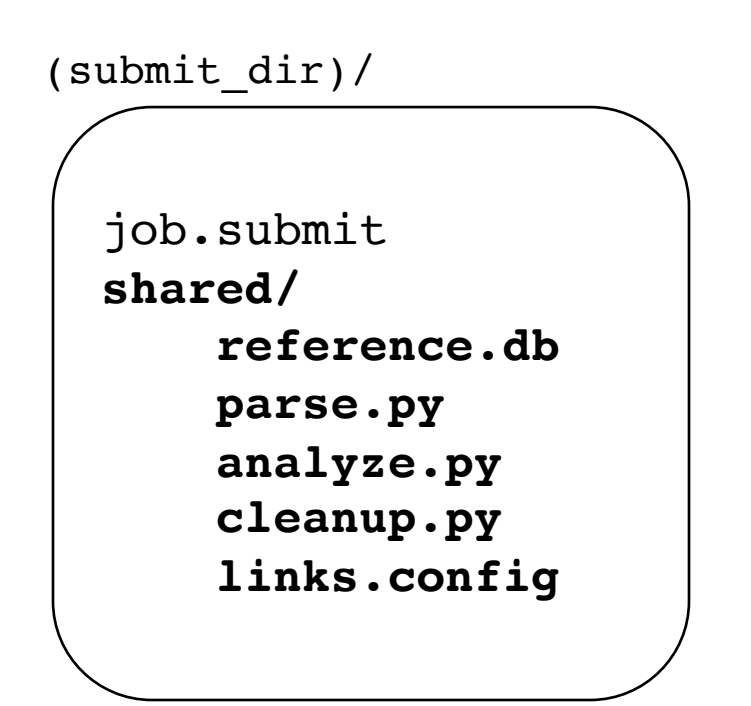

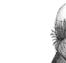

#### Shared Files

- HTCondor can transfer an entire directory or all the contents of a directory
	- transfer whole directory

transfer input files = shared

• transfer contents only

transfer\_input\_files = **shared/**

• Useful for jobs with many shared files; transfer a directory of files instead of listing files individually

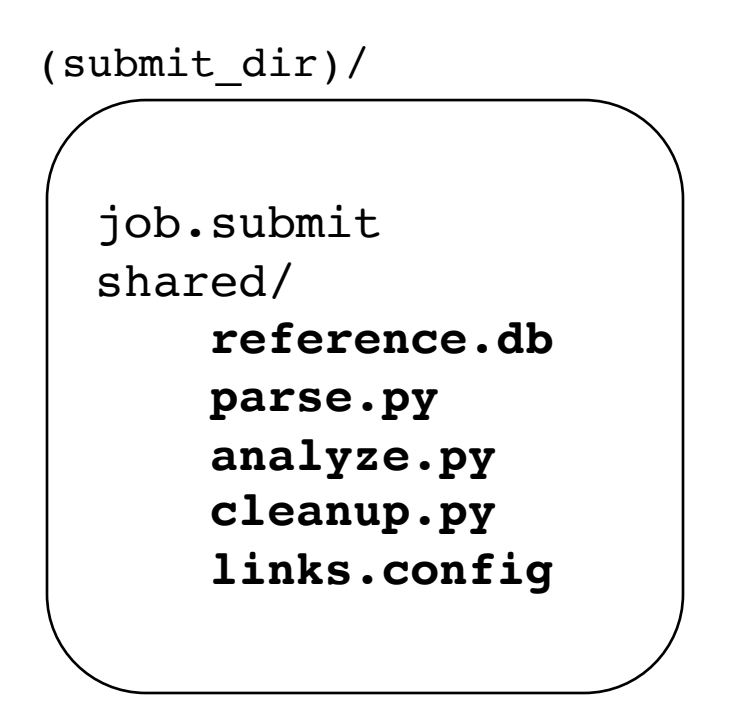

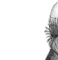

# Use Sub-Directories for File Type

• Create sub-directories\* and use paths in the submit file to separate input, error, log, and output files.

job.submit

```
executable = analyze.exe
arguments = file$(Process).in file$(ProcId).out
transfer_input_files = input/file$(ProcId).in
```

```
log = log/job$(ProcId).log
```
queue 3

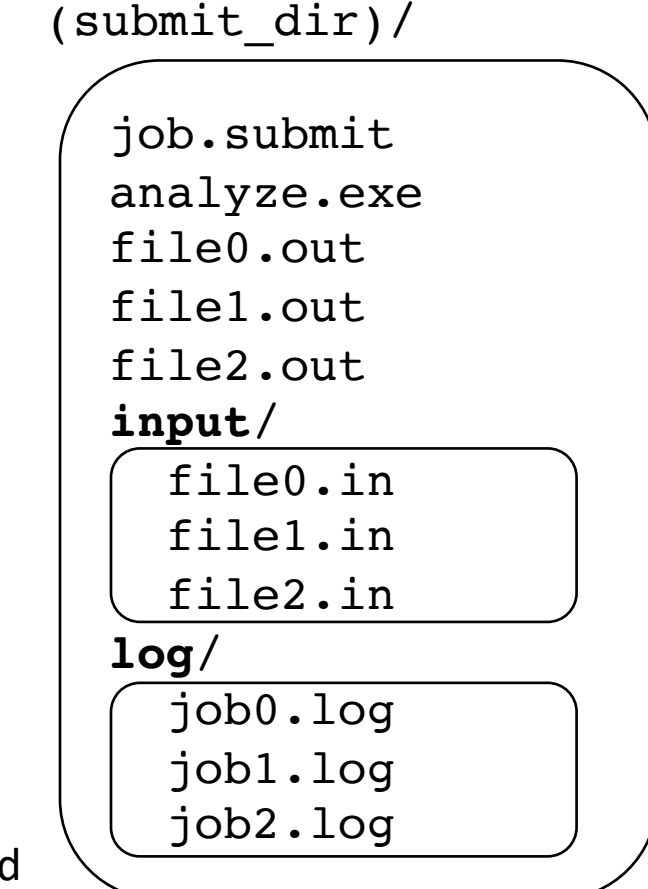

\* must be created before the job is submitted

#### One Job per Directory

- Change the submission directory for each job using initialdir
- Allows the user to organize job files into separate directories.
- Use the same name for all input/output files
- Useful for jobs with lots of output files

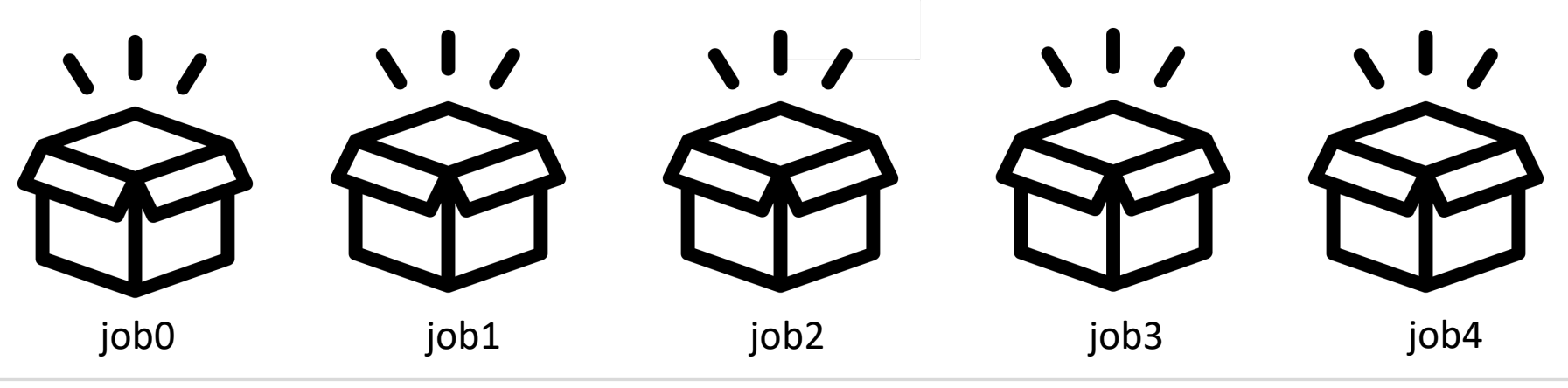

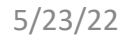

#### Separate Jobs with InitialDir

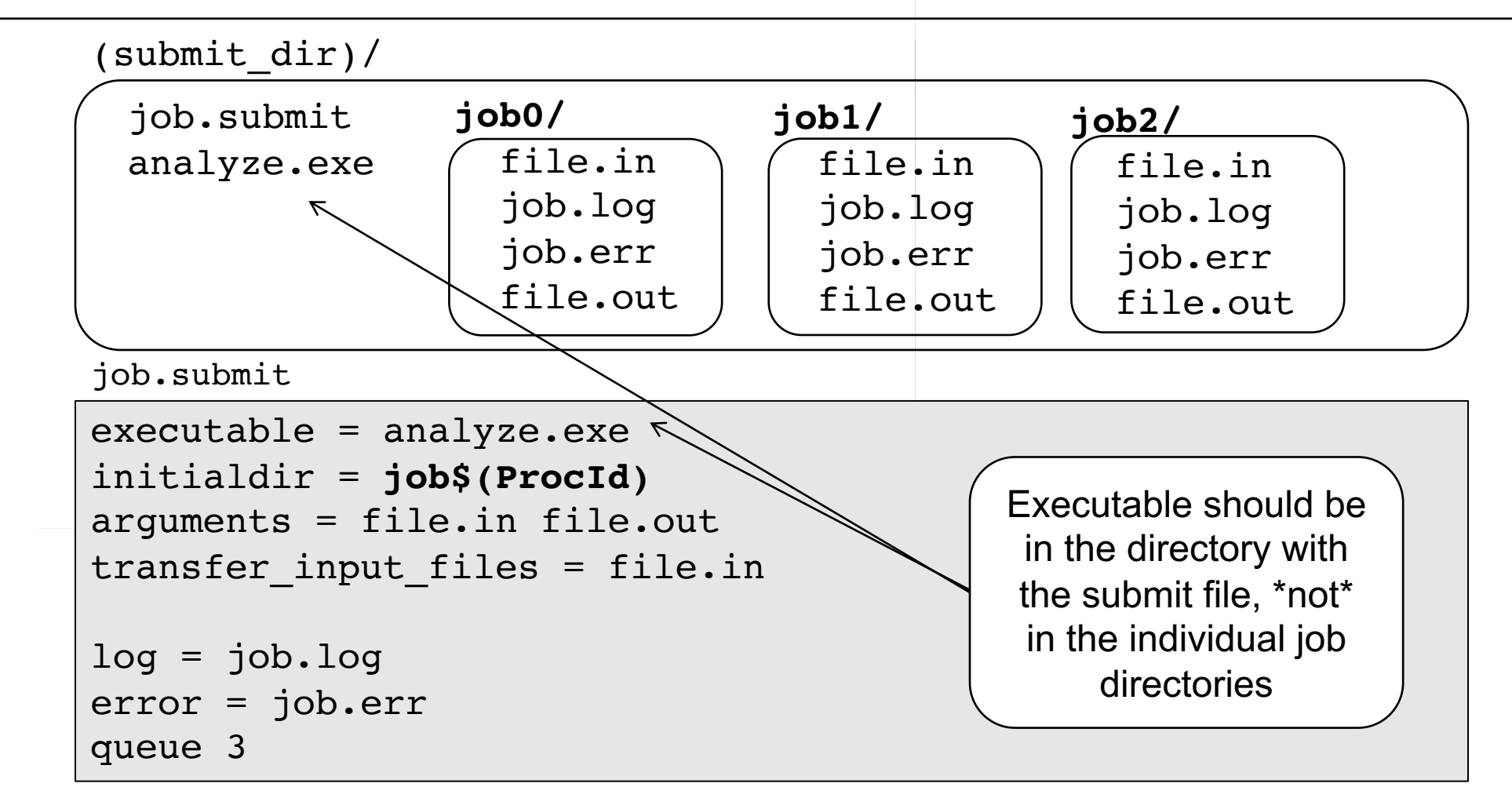

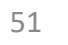

## Output Handling

- Only transfer back specific files or directories from the job's execution using transfer ouput files
- rename with transfer output remaps

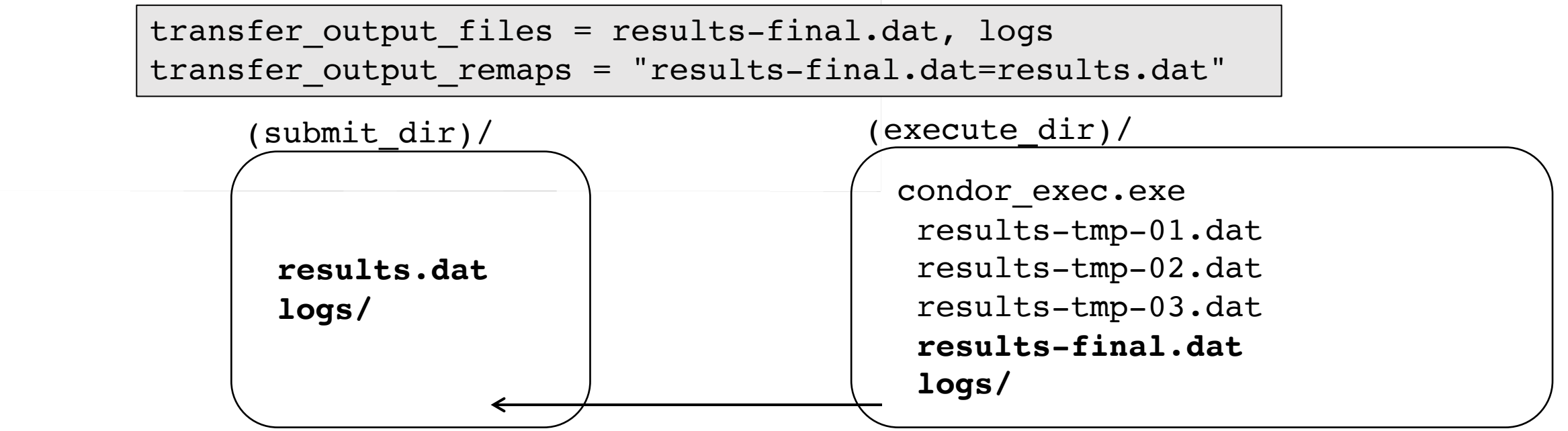

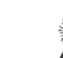

# Other Submission Methods

- What if your input files/directories aren't n 1)?
- There are other ways to subm[it man](https://www.flickr.com/photos/andrewtoskin/)[y jo](https://www.flickr.com/photos/100030176@N02/15554551505)bs

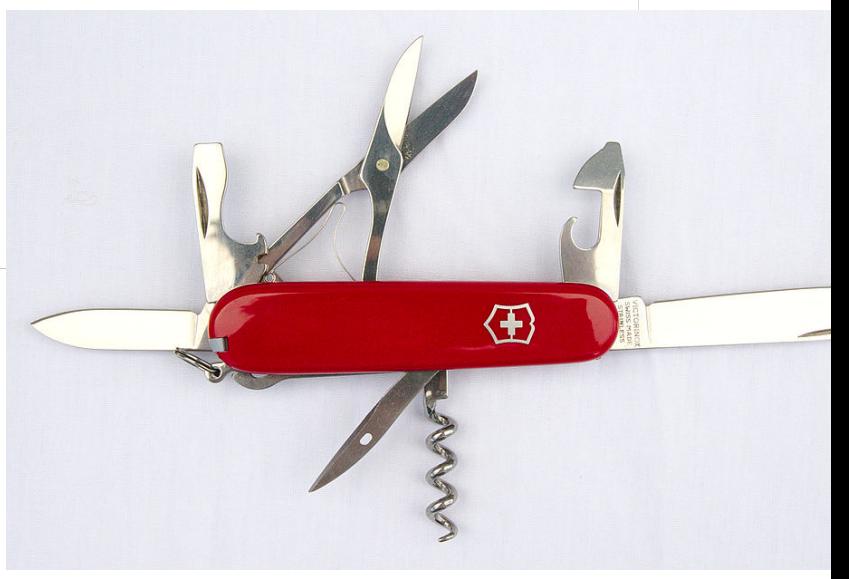

Photo by **Andrew Toskin on Flickr**, CC-BY

# Submitting Multiple Jobs

Replacing single job inputs…

…with a variable of choice.

executable = compare\_states arguments = **wi.dat** us.dat **wi.dat**.out

transfer\_input\_files = us.dat, **wi.dat**

queue 1

executable = compare\_states arguments = **\$(infile)** us.dat **\$(infile)**.out transfer\_input\_files = us.dat, **\$(infile)** queue ...

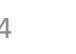

#### Possible Queue Statements

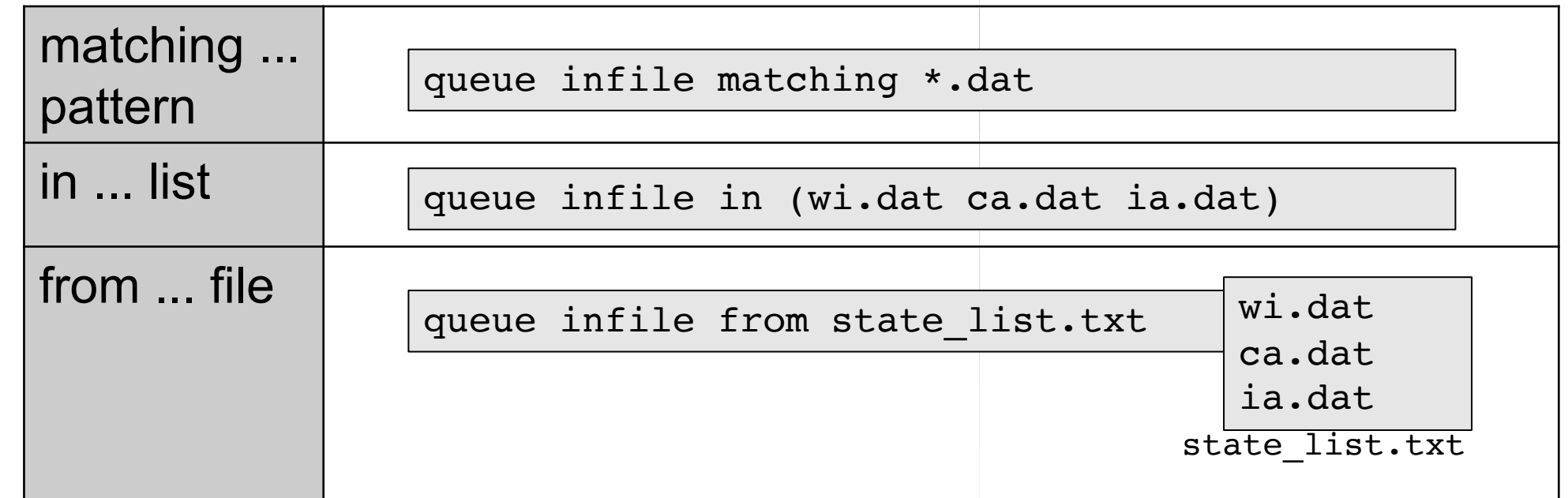

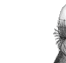

## Queue Statement Comparison

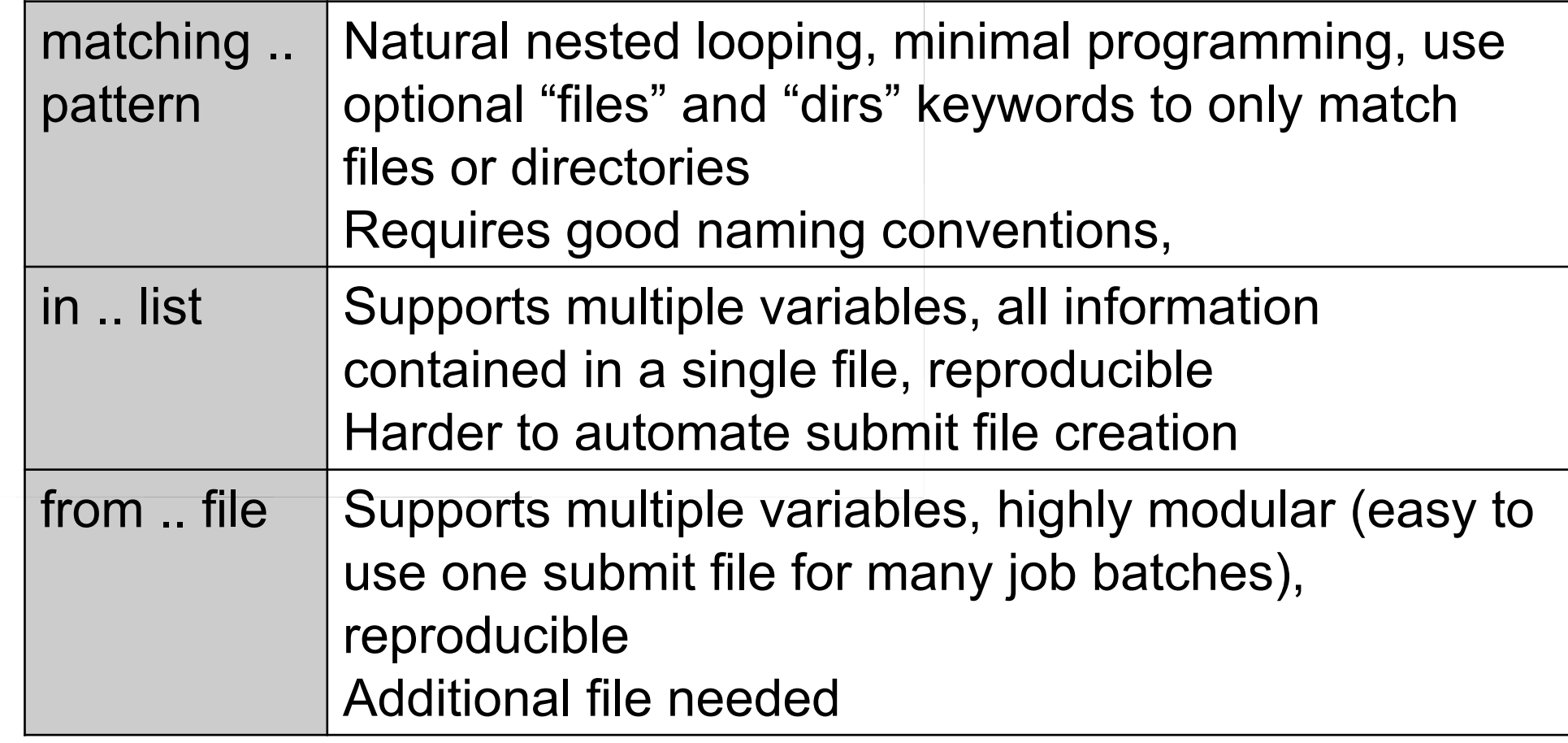

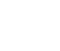

## Using Multiple Variables

• The "from" syntax supports using multiple variables from a list.

```
executable = compare_states
arguments = -y $(option) -i $(file)
```

```
should transfer files = YESwhen to transfer output = ON EXIT
transfer_input_files = $(file)
```
queue **file,option** from job\_list.txt

job.submit job\_list.txt

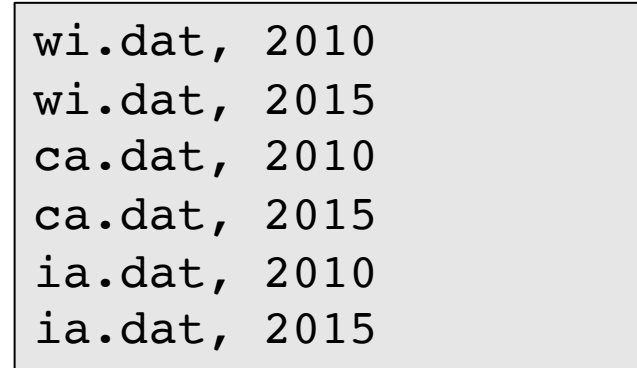

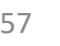

#### Other Features

#### • Match existing files or directories:

queue input matching *files* \*.dat

queue directory matching *dirs* job\*

#### • Submit multiple jobs with same input data

queue 10 input matching *files* \*.dat

• Use other automatic variables:  $\frac{1}{2}$  (Step)

 $arguments = -i$   $$(input) -rep$   $$(Step)$ queue 10 input matching *files* \*.dat

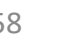

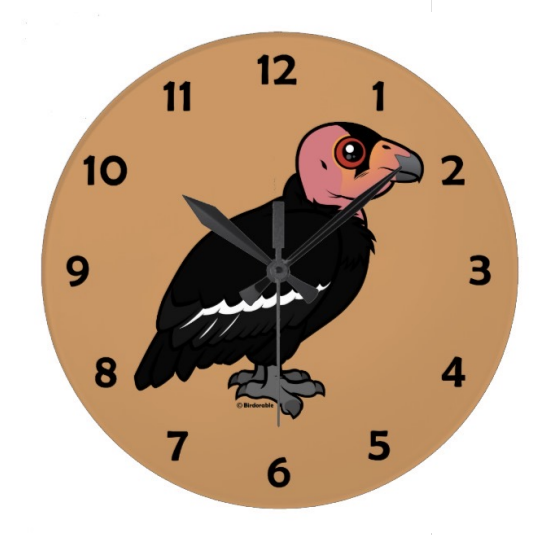

# (60 second) Pause

Questions so far?

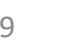

# Job Matching and Class Ad Attributes

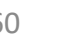

# The Central Manager

• HTCondor matches jobs with computers via a "central manager".

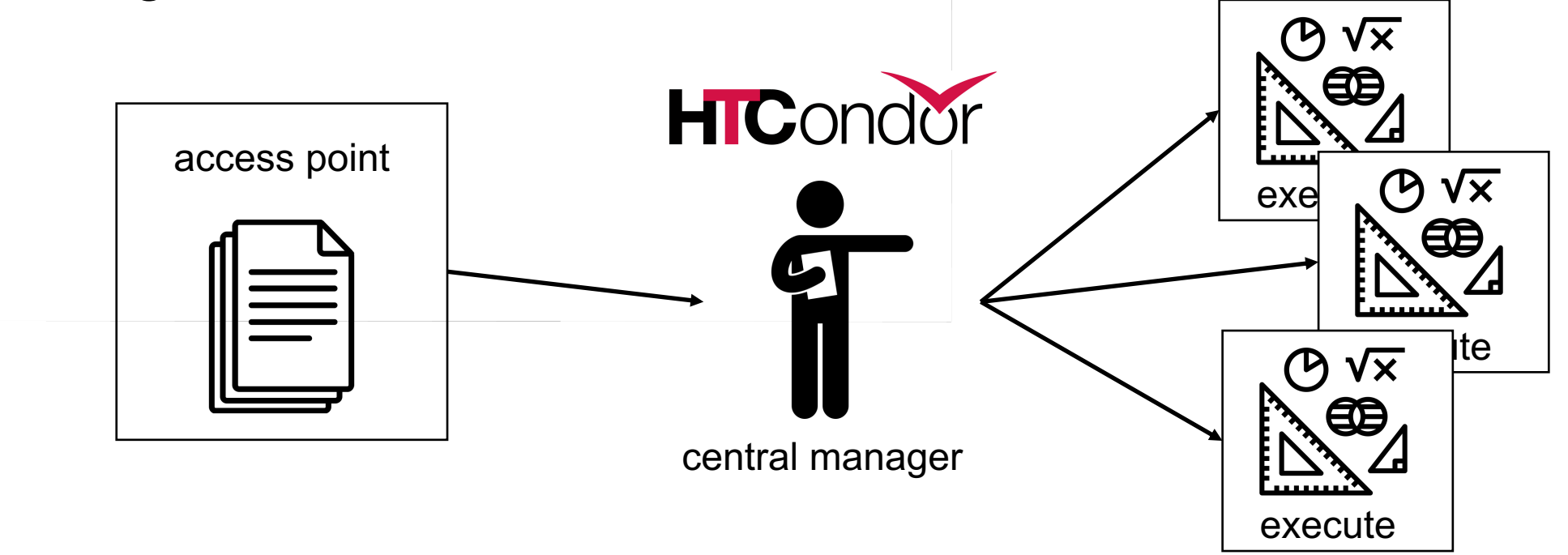

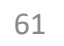

# Class Ads

- HTCondor stores a list of information about each job and each computer.
- [This information is st](https://htcondor.readthedocs.io/en/latest/classad-attributes/index.html)ored as a "Class Ad"
- Class Ads have the format:
	- AttributeName =  $va\mathbb{1}ue$

can be a boolean, number, or string

HTCondor Manual: Appendix A: Class Ad Attributes

#### Job Class Ad

executable = compare\_states arguments = wi.dat us.dat wi.dat.out

should transfer files = YES transfer input files =  $us.dat$ , wi.dat when to transfer output = ON EXIT

 $log = job.log$ output = job.out error = job.err

request  $cpus = 1$ request  $disk = 20MB$ request memory =  $20MB$ 

queue 1

+

HTCondor configuration\*

```
RequestCpus = 1Err = "job.err"WhenToTransferOutput = "ON_EXIT"
TargetType = "Machine"
Cmd = "/home/alice/compare states"
JobUniverse = 5
Iwd = "/home/alice/tests/htcondor_week"
RequestDisk = 20480NumJobStarts = 0
TransferInput = "us.dat,wi.dat"
Out = "job.out"UserLog = "/home/alice/job.log"
RequestMemory = 20
```
...

=>

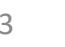

### Computer "Machine" Class Ad

=>

+ HTCondor configuration

```
HasFileTransfer = true
DynamicSlot = true
TotalSlotDisk = <math>4300218.0</math>TargetType = "Job"
TotalSlotMemory = 2048
Mips = 17902Memory = 2048UtsnameSysname = "Linux"MAX PREEMPT = ( 3600 * 72 )OpSysMajorVer = 6
TotalMemory = 9889
OpSysName = "SL"
HasDocker = true
```
...

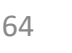

# Job Matching

• On a regular basis, the central manager reviews Job and Machine Class Ads and matches jobs to computers.

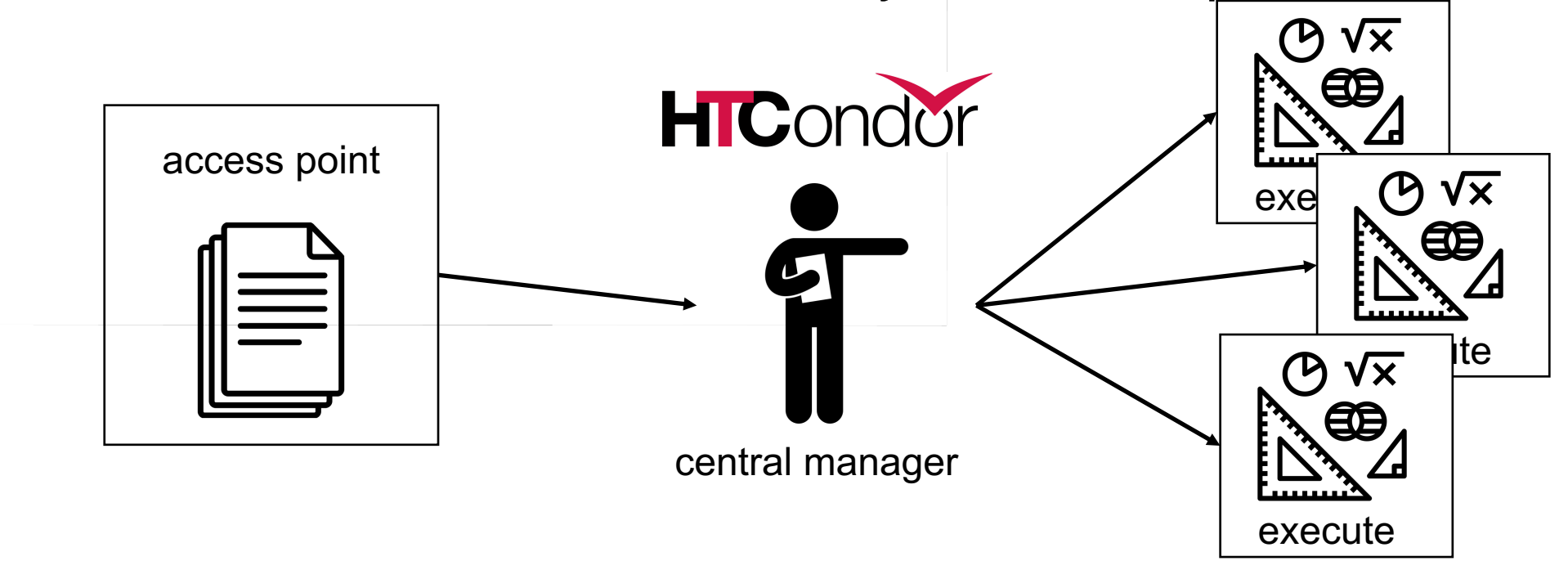

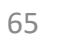

#### Job Execution

• (Then the access and execute points communicate directly.)

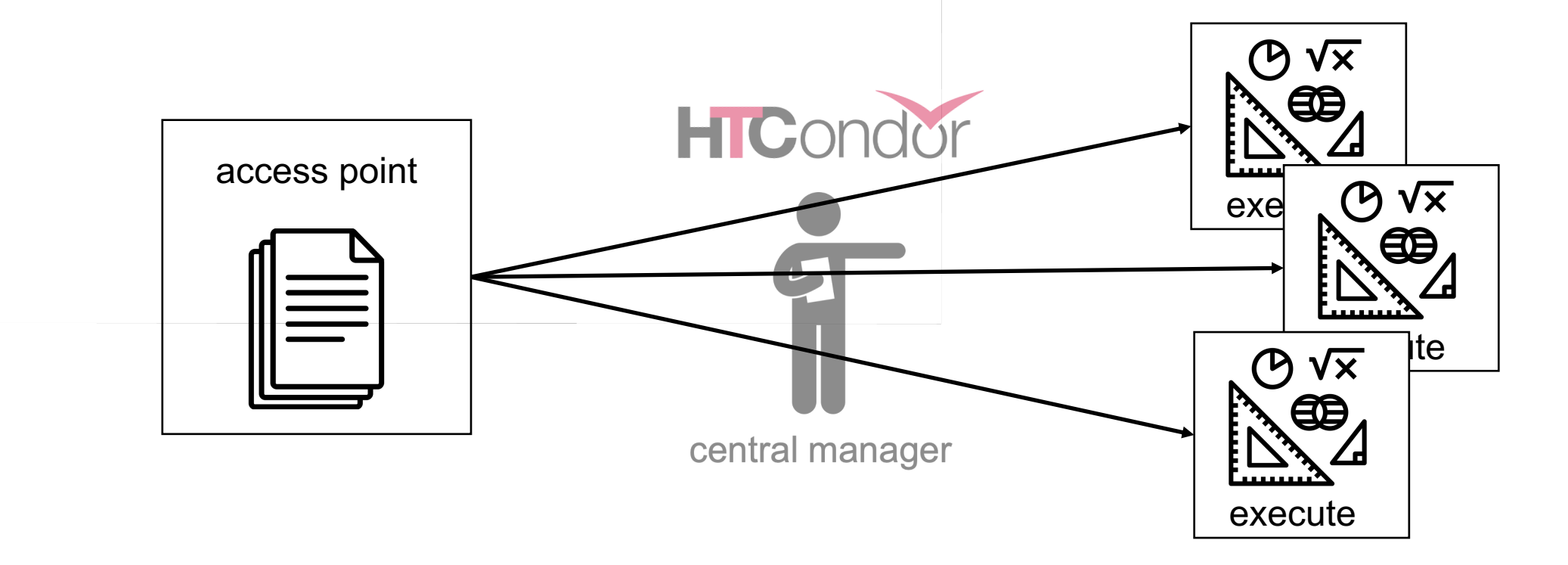

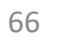

# Class Ads for People

• Class Ads also provide lots of useful inform and computers to HTCondor users and administrators

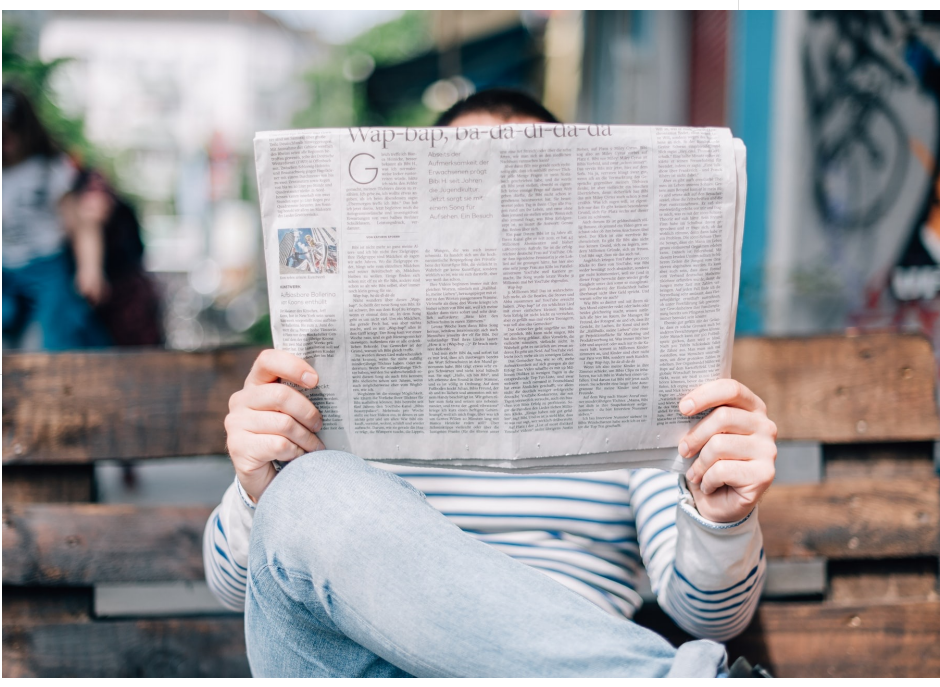

See later talk: What Are My Jobs Doing?

Photo by Roman Kraft on Uns

#### Finding Job Attributes

```
• Use the "long" option for condor_q
```

```
condor_q -l JobId
```

```
$ condor_q -l 128.0
WhenToTransferOutput = "ON EXIT"
TargetType = "Machine"
Cmd = "/home/alice/tests/htcondor week/compare states"
JobUniverse = 5
Iwd = "/home/alice/tests/htcondor_week"
RequestDisk = 20480
NumJobStarts = 0
OnExitRemove = true
TransferInput = "us.dat,wi.dat"
UserLog = "/home/alice/tests/htcondor_week/job.log"
RequestMemory = 20
...
```
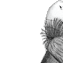

#### Displaying Job Attributes

• Use the "auto-format" option:

```
condor_q [U/C/J] -af Attribute1 Attribute2 ...
```
\$ condor\_q -af ClusterId ProcId RemoteHost MemoryUsage

```
1725 116 slot1_1@e092.chtc.wisc.edu 1709
1725 118 slot1_2@e093.chtc.wisc.edu 1709
1725 137 slot1_8@e125.chtc.wisc.edu 1709
1725 139 slot1_7@e121.chtc.wisc.edu 1709
1861 0 slot1_5@c025.chtc.wisc.edu 196
1863 0 slot1 3@atlas10.chtc.wisc.edu 269
1864 0 slot1_25@e348.chtc.wisc.edu 245
1865 0 slot1_23@e305.chtc.wisc.edu 196
```
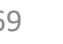

### Selecting Job Attributes

• Use the "constraint" option, along with an expression for what jobs you want to look at:

**condor\_q [U/C/J] -constraint '***Attribute >/</== value***'**

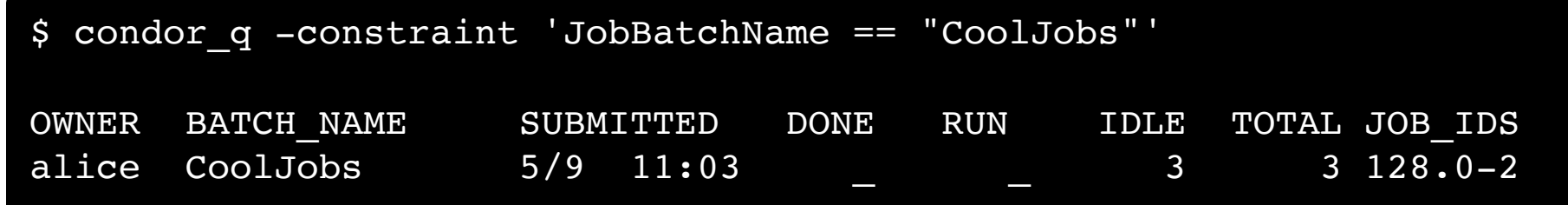

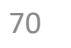

## **Other Displays**

• See the whole queue (all users, all jobs) **condor\_q -all**

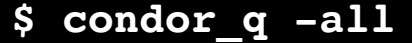

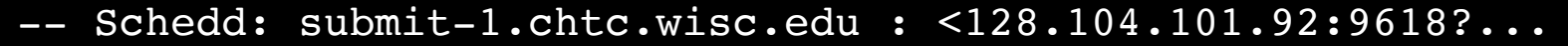

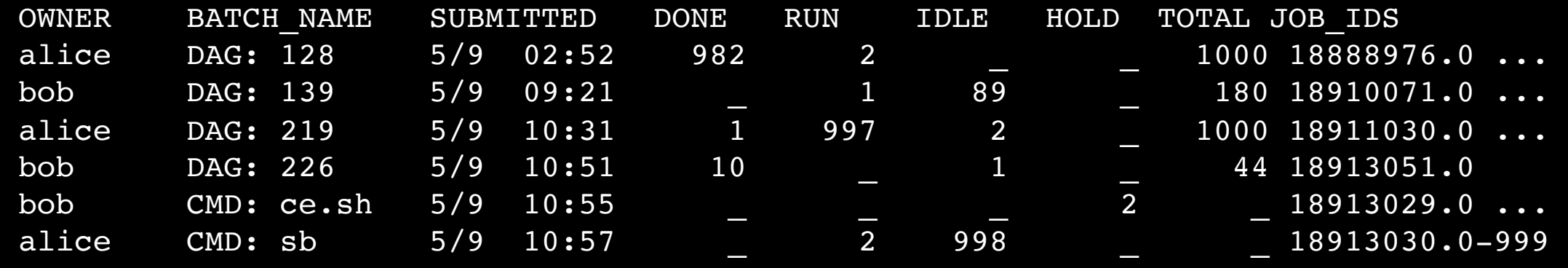

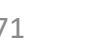

# Class Ads for Computers

#### • as **condor\_q** is to jobs, **condor\_status** is to  $\alpha$

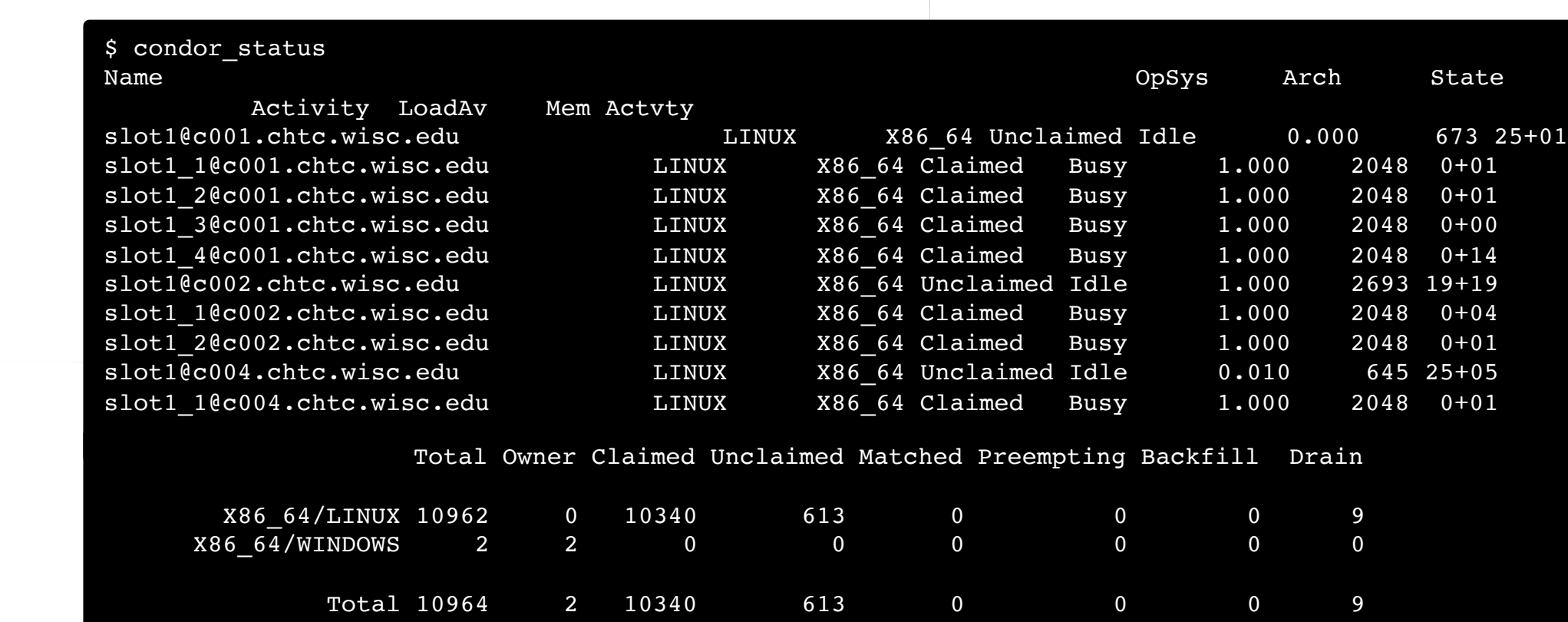
#### Find Machine Attributes

• Use same options as **condor q**: to get attributes for a specific machine, use: **condor\_status -l** *Slot/Machine*

\$ condor\_status -l slot1\_1@c001.chtc.wisc.edu HasFileTransfer = true COLLECTOR\_HOST\_STRING = "cm.chtc.wisc.edu" TotalTimeClaimedBusy = 43334c001.chtc.wisc.edu  $Mips = 17902$ MAX\_PREEMPT =  $( 3600 * ( 72 - 68 * (  MantGliden = ? = true ) ) )$ Requirements = ( START ) && ( IsValidCheckpointPlatform ) && ( WithinResourceLimits ) State = "Claimed" OpSysMajorVer = 6  $OpsysName = "SL"$ ...

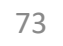

## Useful Machi[ne Att](https://htcondor.readthedocs.io/en/latest/classad-attributes/job-classad-attributes.html)ributes

- Machine, Name: name of the server, or s
- Cpus, Memory, Disk: resources on that
- GPUs, GPUs DeviceName: number and
- **RemoteOwner**: Who is running
- **CPUModel**: type of CPU
- ...and more (see the manual)

#### Display Machine Attributes

• Use same options as **condor** q, part 2, to display attributes, use

**condor\_status [Machine] -af** *Attribute1 Attribute2* **...**

**\$ condor\_status e000.chtc.wisc.edu –af Name CPUs Memory Disk HasCHTCStaging** slot1@e1013.chtc.wisc.edu 1 80116 82285091 false slot1 1@e1013.chtc.wisc.edu 1 768 12992383 false slot1\_2@e1013.chtc.wisc.edu 2 1536 1332553 false slot1 3@e1013.chtc.wisc.edu 1 768 12992383 false slot1\_4@e1013.chtc.wisc.edu 2 1536 1332553 false slot1 5@e1013.chtc.wisc.edu 2 1536 1332553 false slot1 7@e1013.chtc.wisc.edu 2 1536 1332553 false slot1 8@e1013.chtc.wisc.edu 1 2048 2331967 false slot1 9@e1013.chtc.wisc.edu 2 1536 1332553 false

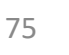

#### Machine Attributes

#### • To summarize, use the "-compact" option

#### **condor\_status -compact**

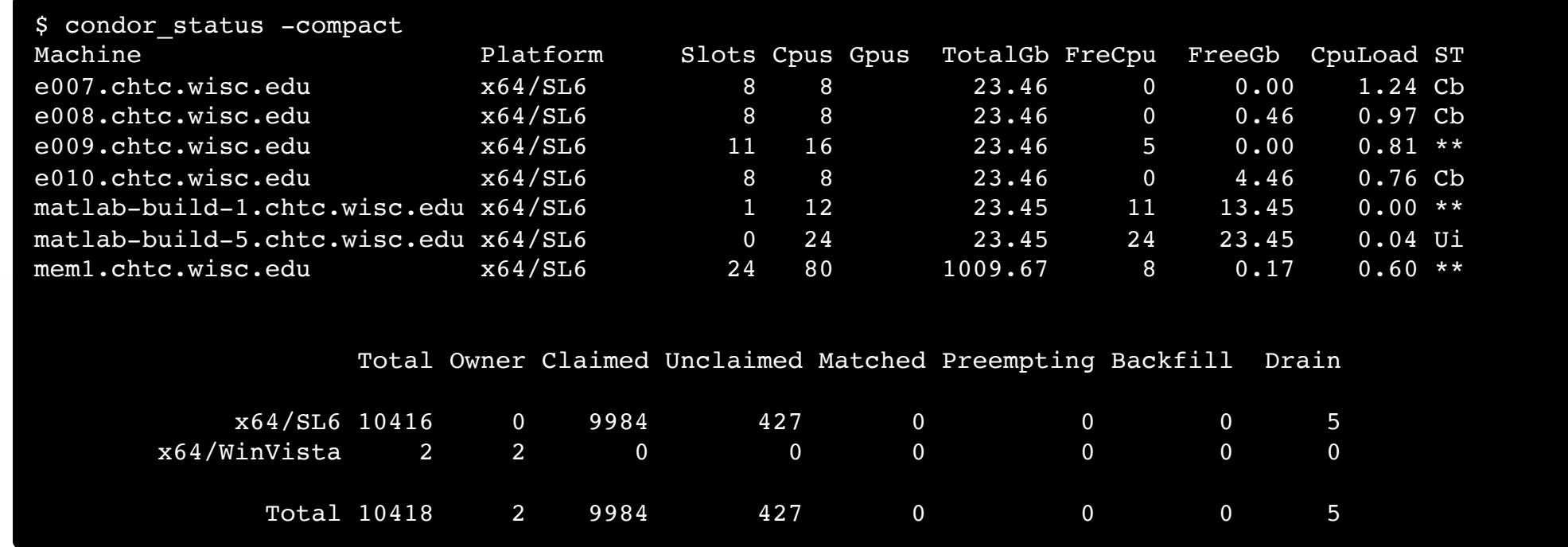

# Testing and Troubleshooting

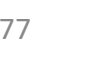

### What Can Go Wrong?

- Jobs can go wrong "internally":
	- something happens after the executable begins to run
- Jobs can go wrong from HTCondor's perspective:
	- A job can't be started at all,
	- Uses too much memory,
	- Has a badly formatted executable,
	- And more...

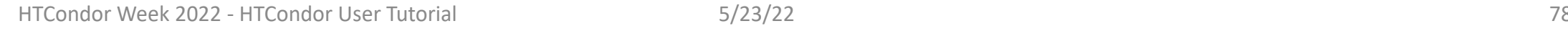

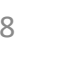

### "Live" Troubleshooting

 $\bullet$  To log in to a job where it is running, **condor\_ssh\_to\_job JobId**

> \$ condor\_ssh\_to\_job 128.[0](https://htcondor.readthedocs.io/en/latest/man-pages/condor_ssh_to_job.html) Welcome to slot1 31@e395.chtc.wisc.edu! Your condor job is running with pid(s) 3

#### Reviewing Failed Jobs

• A job's log, output and error files can provide valuable information for troubleshooting

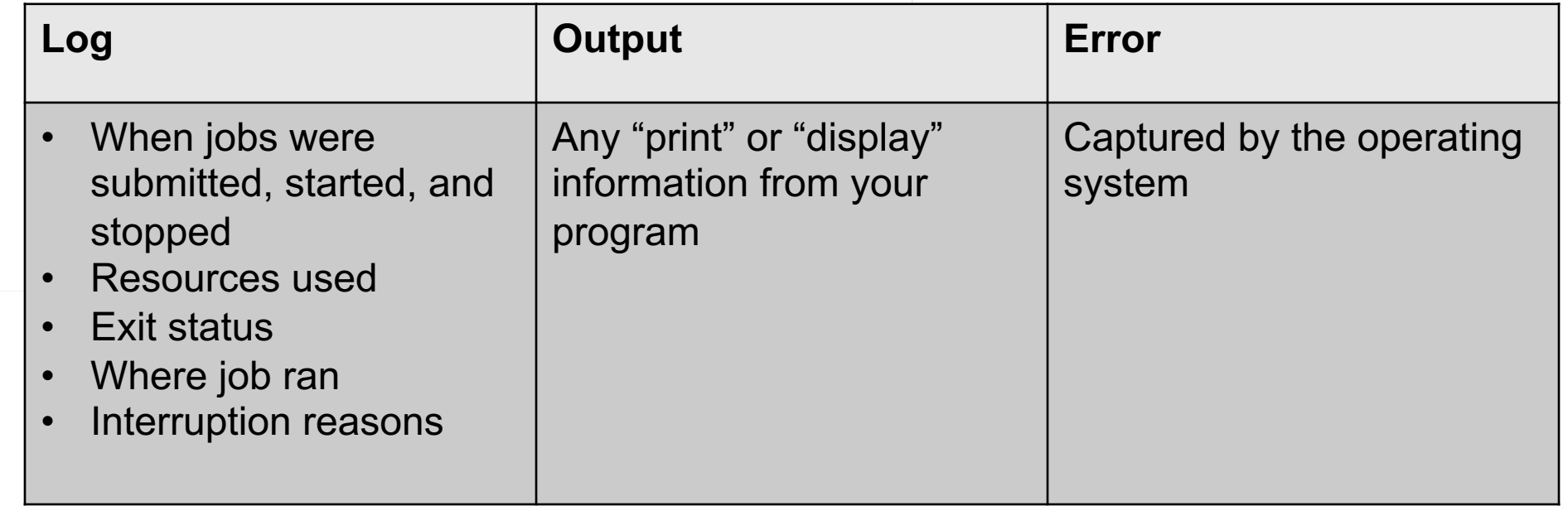

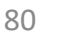

## Reviewing Recent Jobs

- To review a large group of jobs at once, us **[U/C/J]**
- As **condor\_q** is to the present, **condor** past

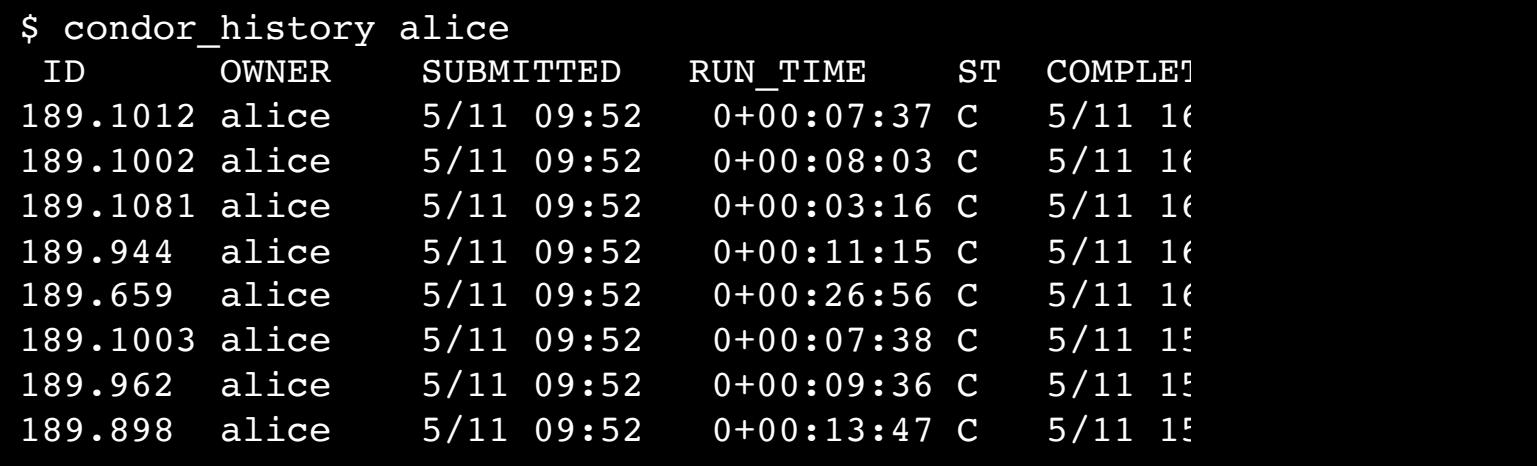

### Held Jobs

- HTCondor will put your job on hold if there's something YOU need to fix.
- A job that goes on hold is interrupted (all progress is lost) and kept from running again, but remains in the queue in the "H" state.

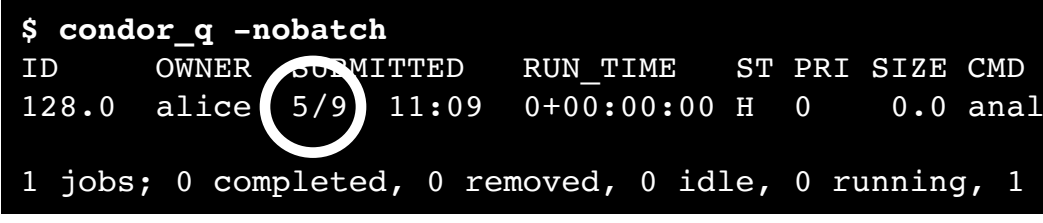

#### Diagnosing Holds

• If HTCondor puts jobs on hold, it provides a hold reason, which can be viewed with:

#### **condor\_q -hold**

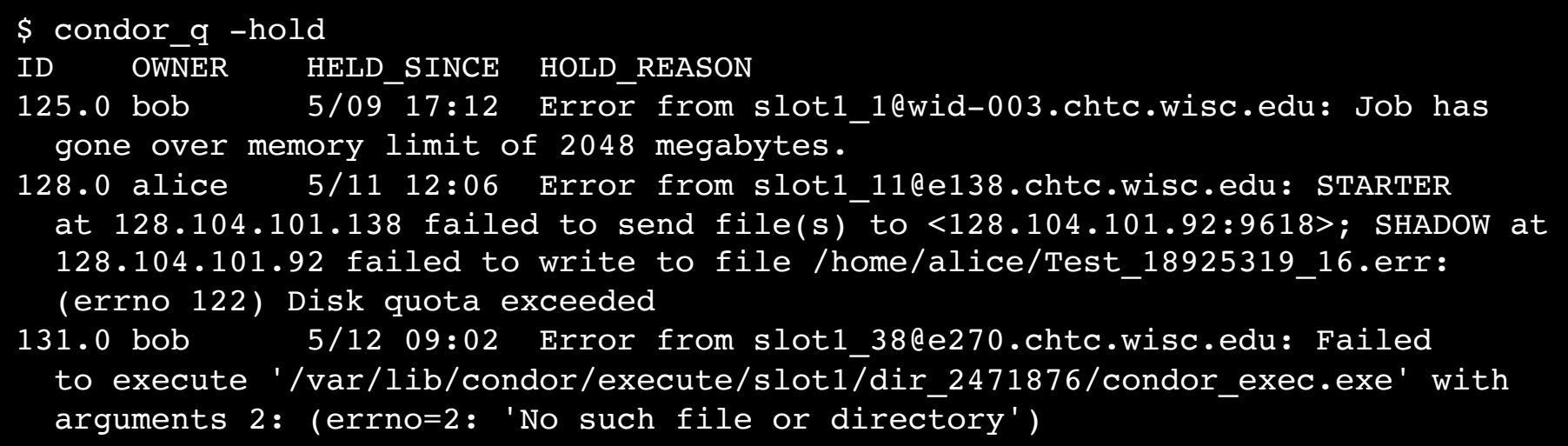

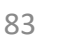

## Fixing Holds

• Job attributes can be edited while jobs are condor qedit [U/C/J] Attribu

> \$ condor\_qedit 128.0 Req[uestMemory](https://htcondor.readthedocs.io/en/latest/man-pages/condor_release.html) 3072 Set attribute "RequestMemory".

• If a job has been fixed and can run again,

#### **condor\_release [U/C/J]**

\$ condor\_release 128.0 Job 18933774.0 released

## Holding or Removing Jobs

- If you know your job has a problem and it completed, you can:
	- Place it on hold yourself, with **condor** hold

```
$ condor hold bob
All jobs of user "bob" have been held
$ condor hold 128.0
Job 128.0 held
$ condor_hold 128
All jobs in cluster 128 have been held
```
• Remove it from the queue, using **condor** rm

#### Job States, Revisited

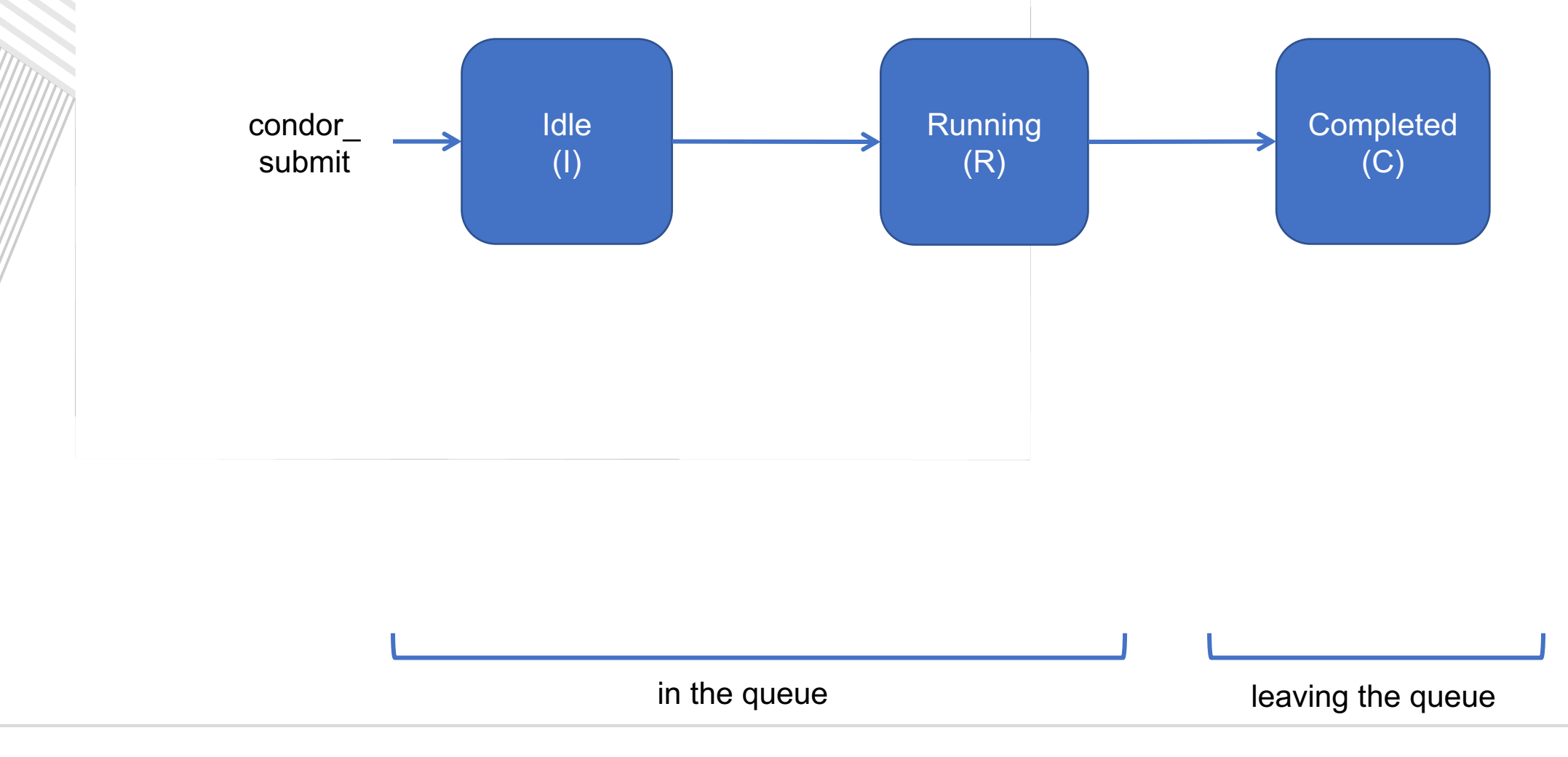

#### Job States, Revisited

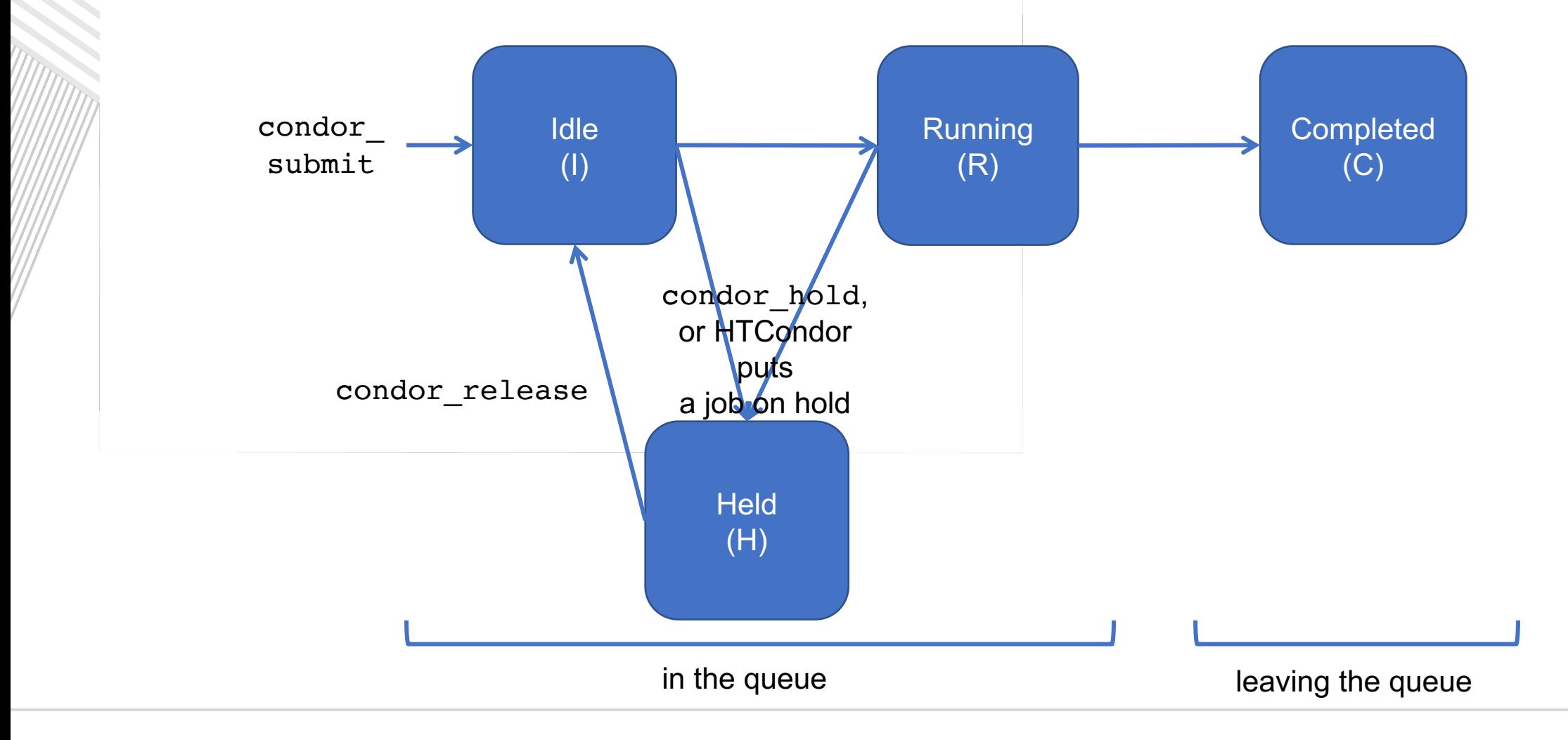

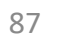

#### Job States, Revisited\*

\*not comprehensive

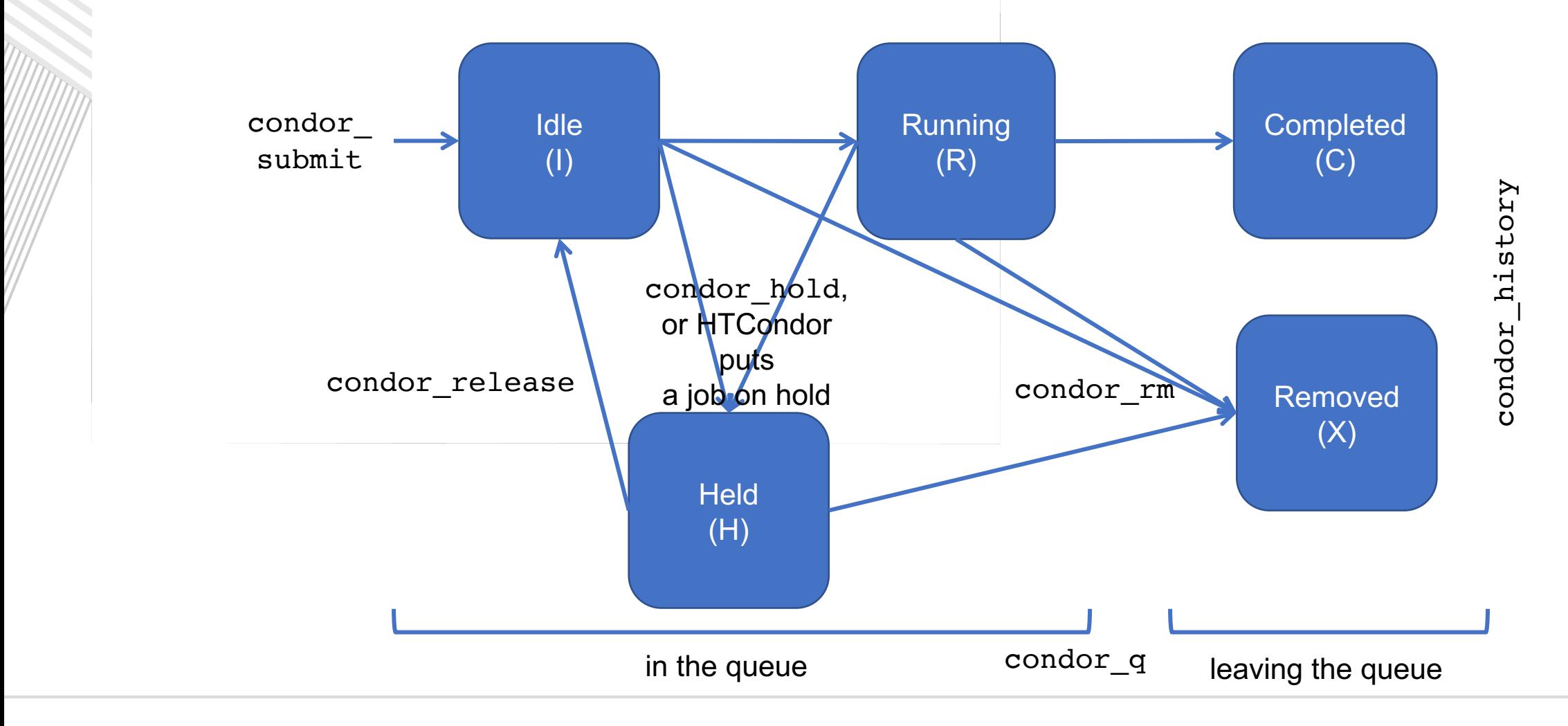

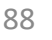

# Use Cases and HTCondor Features

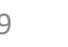

#### Interactive Jobs

• An interactive job proceeds like a normal batch job, but opens a bash session into the job's execution directory instead of running an executable.

**condor\_submit -i submit\_file**

\$ condor submit -i interactive.submit Submitting job(s). 1 job(s) submitted to cluster 18980881. Waiting for job to start... Welcome to slot1\_9@e184.chtc.wisc.edu!

#### • Useful for testing and troubleshooting

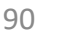

### Self-Checkpointing

- By default, a job that is interrupted will start from the beginning if it is restarted.
- It is possible to implement self-checkpointing, which will allow a job to restart from a saved state if interrupted.
- Self-checkpointing is useful for:
	- very long jobs
	- running on opportunistic resources.

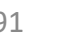

### Self-Checkpointing How-To

#### • Edit executable:

- Regularly exit with a non-zero exit code, after saving intermediate states to a checkpoint file
- Always check for a checkpoint file when starting
- Add HTCondor options that transfer checkpoint files back to the Access Point and then restarts the executable:

```
checkpoint exit code = 85
transfer checkpoint files = check.point
```
See Todd Miller's afternoon talk: Self-Checkpointing Jobs

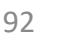

### J[ob Universes](https://htcondor.readthedocs.io/en/latest/users-manual/choosing-an-htcondor-universe.html)

- HTCondor has different "universes" for running specialized job types
	- HTCondor Manual: Choosing an HTCondor **Universe**
- Vanilla (default)
	- good for most software
	- HTCondor Manual: Vanilla Universe
	- Set in the submit file using:

```
universe = vanilla
```
### Docker Universe

- Use docker universe to
	- Run jobs inside a Docker container
	- **HTCondor Manual: Docker Universe Applications**

universe = docker  $docker$  image = ubuntu:trusty # by default the docker image # is pulled from DockerHub

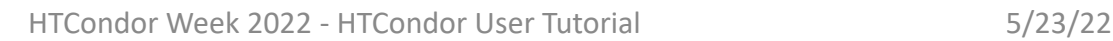

 $(ex$ 

 $\Gamma$ 

 $Ex<sub>f</sub>$ 

### Multi-CPU and GPU Computing

• Jobs that use multiple cores on a single computer can be run in the vanilla universe (parallel universe not needed):

request  $cpus = 16$ 

• If there are computers with GPUs, request them with:

request gpus  $= 1$ 

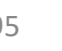

## Automation

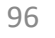

### Automation

- After job submission, HTCondor manages jobs based on its configuration
- You can use options that will customize job management even further
- These options can automate when jobs are started, stopped, and removed.

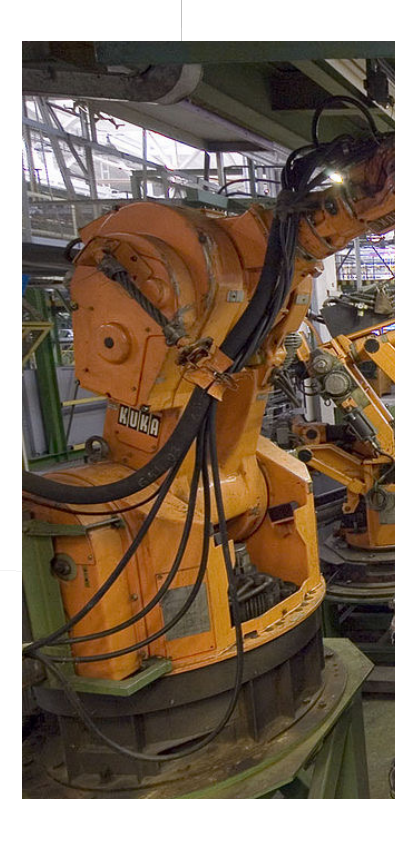

#### **Retries**

- **Problem**: a small number of jobs fail; if they run again, they complete successfully.
- **Solution**: If the job exits with an error, leave it in the queue to run again. This is done via the automatic option max\_retries.

max retries  $= 5$ 

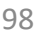

#### Limiting Jobs

- **Problem**: Submitting more than a few thousand jobs to the queue at once
- **Solution**: Use the max\_idle option. This limits the number of jobs submitted at one time, but allows there to always be idle jobs ready to run.

 $max$  idle = 1000

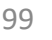

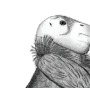

## Useful Job Attributes for Au

- CurrentTime: current time
- EnteredCurrentStatus: time of last st
- ExitCode: the exit code from the job
- HoldReasonCode: number corresponding
- NumJobStarts: how many times the job running
- JobStatus: number indicating idle, runni

HTCondor Manual: Appendix A: JobSta

#### Automatically Hold Jobs

- **Problem**: Your job should run in 2 hours or less, but a few jobs "hang" randomly and run for days
- **Solution**: Put jobs on hold if they run for over 2 hours, using a periodic\_hold statement

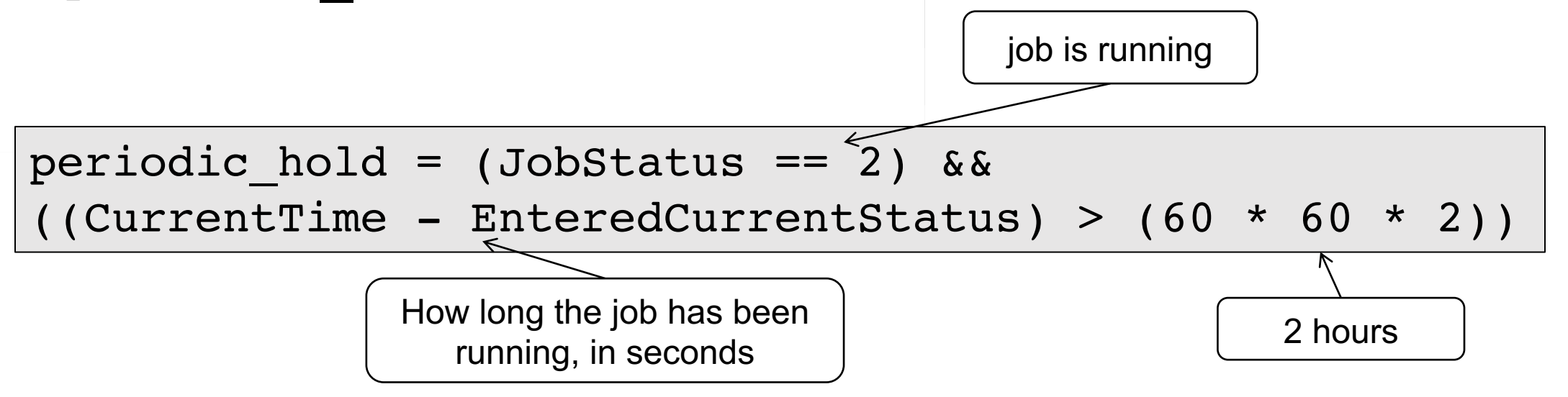

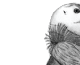

#### Automatically Release Jobs

- **Problem** (related to previous): A few jobs are being held for running long; they will complete if they run again.
- **Solution**: automatically release those held jobs with a periodic release option, up to 3 times

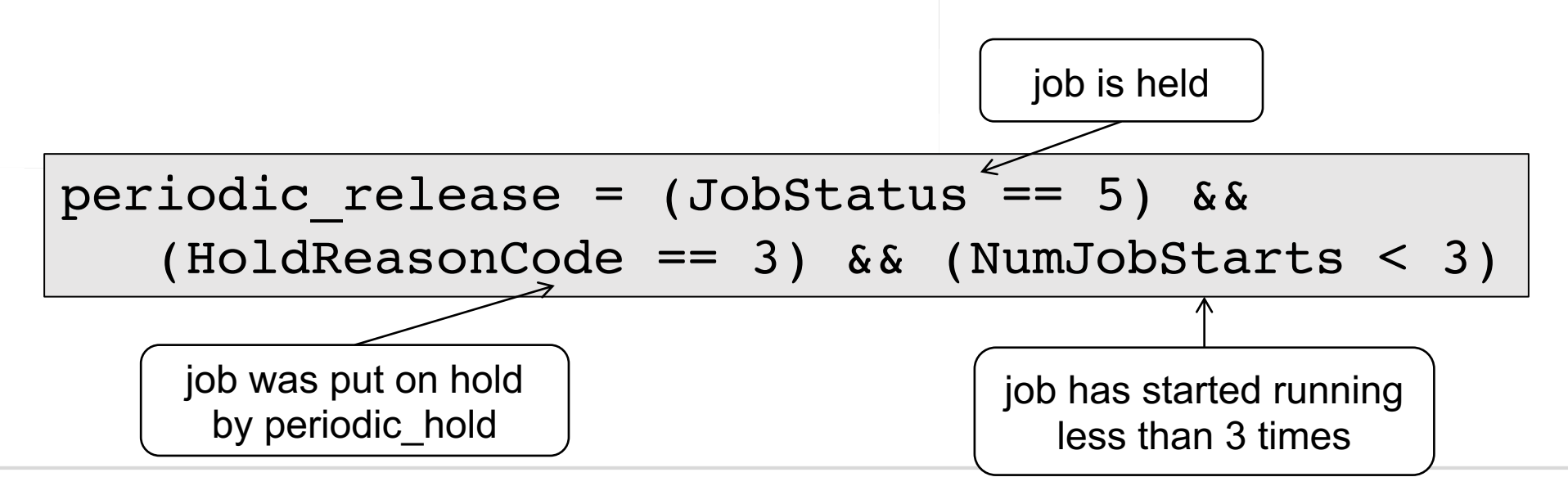

#### Automatically Remove Jobs

- **Problem**: Jobs are repetitively failing
- **Solution**: Remove jobs from the queue using a periodic\_remove statement

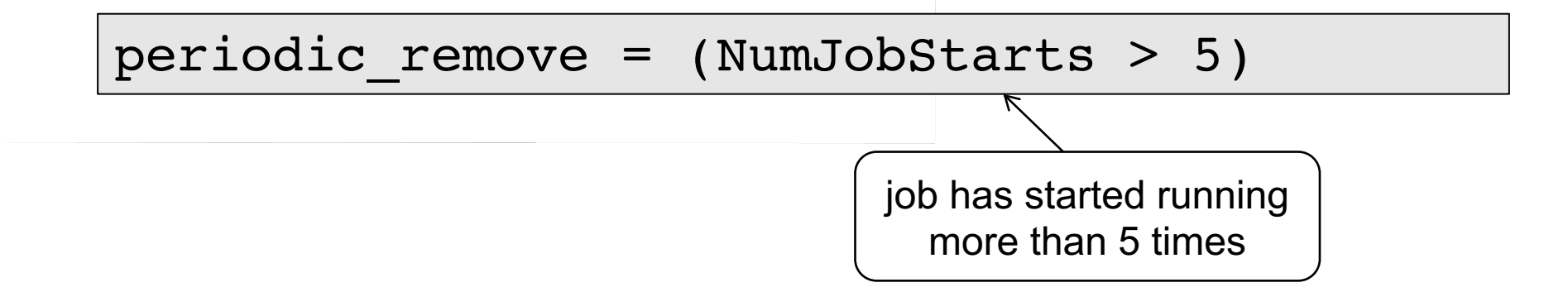

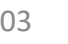

#### Workflows

- **Problem**[: Want to submit jobs](https://agenda.hep.wisc.edu/event/1201/other-view%232018-05-21) in a particular order, with dependencies between groups of jobs
- **Solution**: Write a DAG
- To learn about this, stay for the later talk, DAGMan: HTCondor and Workflows by Lauren Michael.

# **Final Questio**

HTCondor Week 2022 - HTCondor User Tutorial

# Acknowledgements

This work is supported by **NSF** under Cooperative 2030508 as part of the PATh Project. Any opinions conclusions or recommendations expressed in this author(s) and do not necessarily reflect the views of